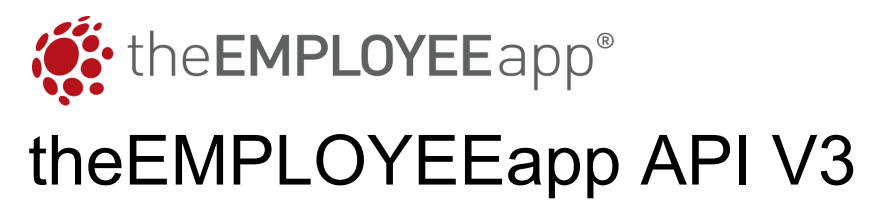

Updated May 2023

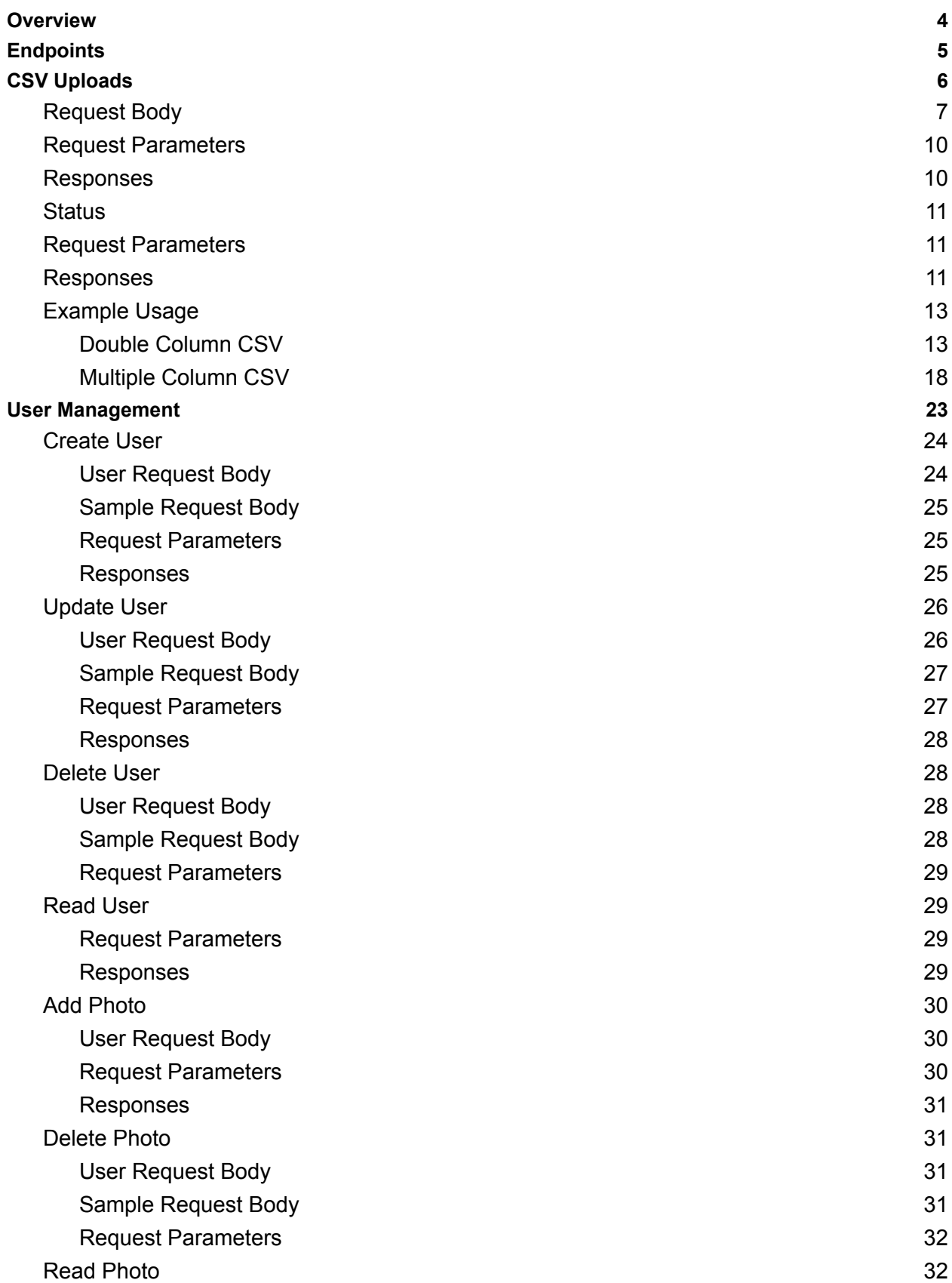

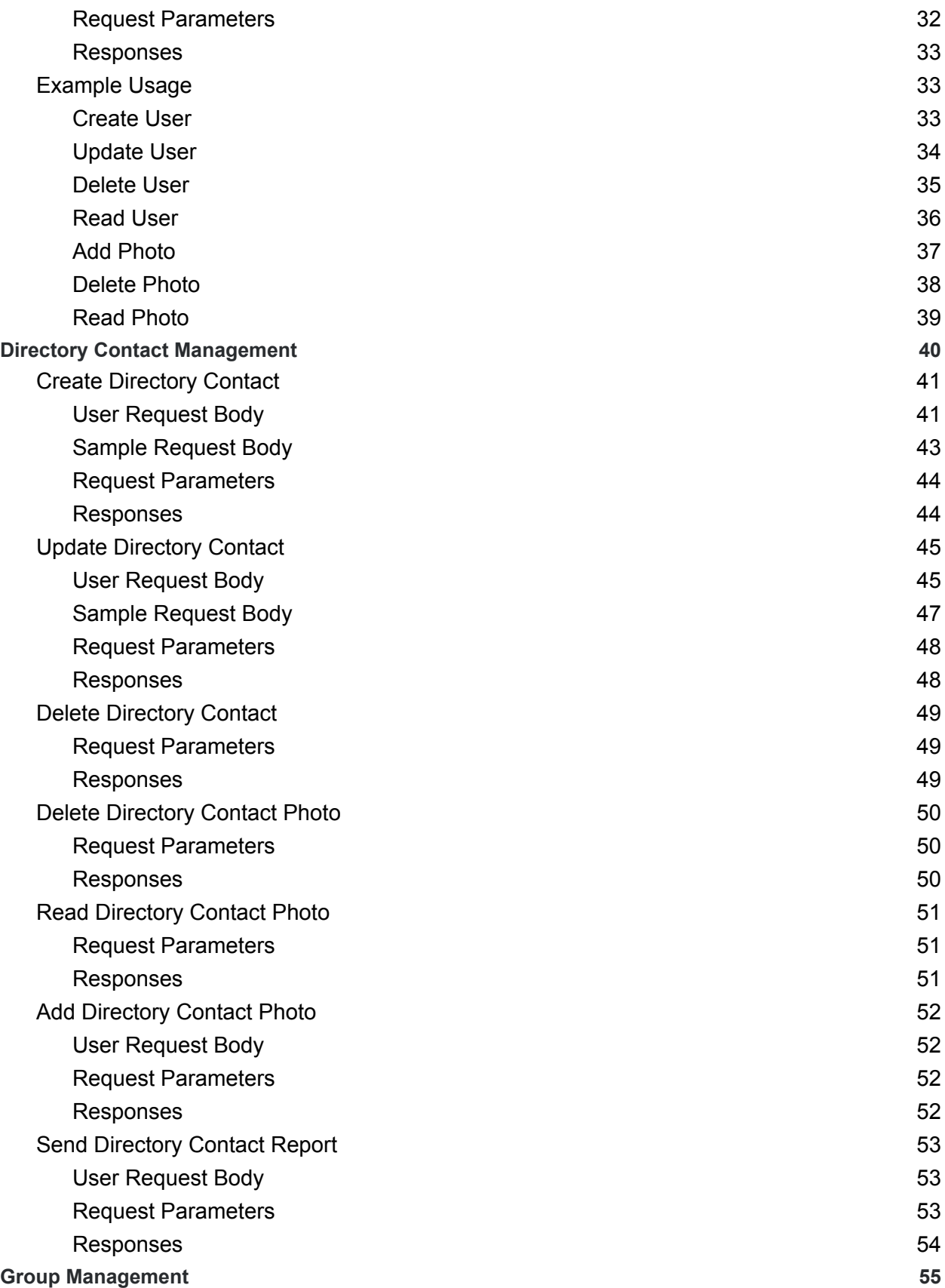

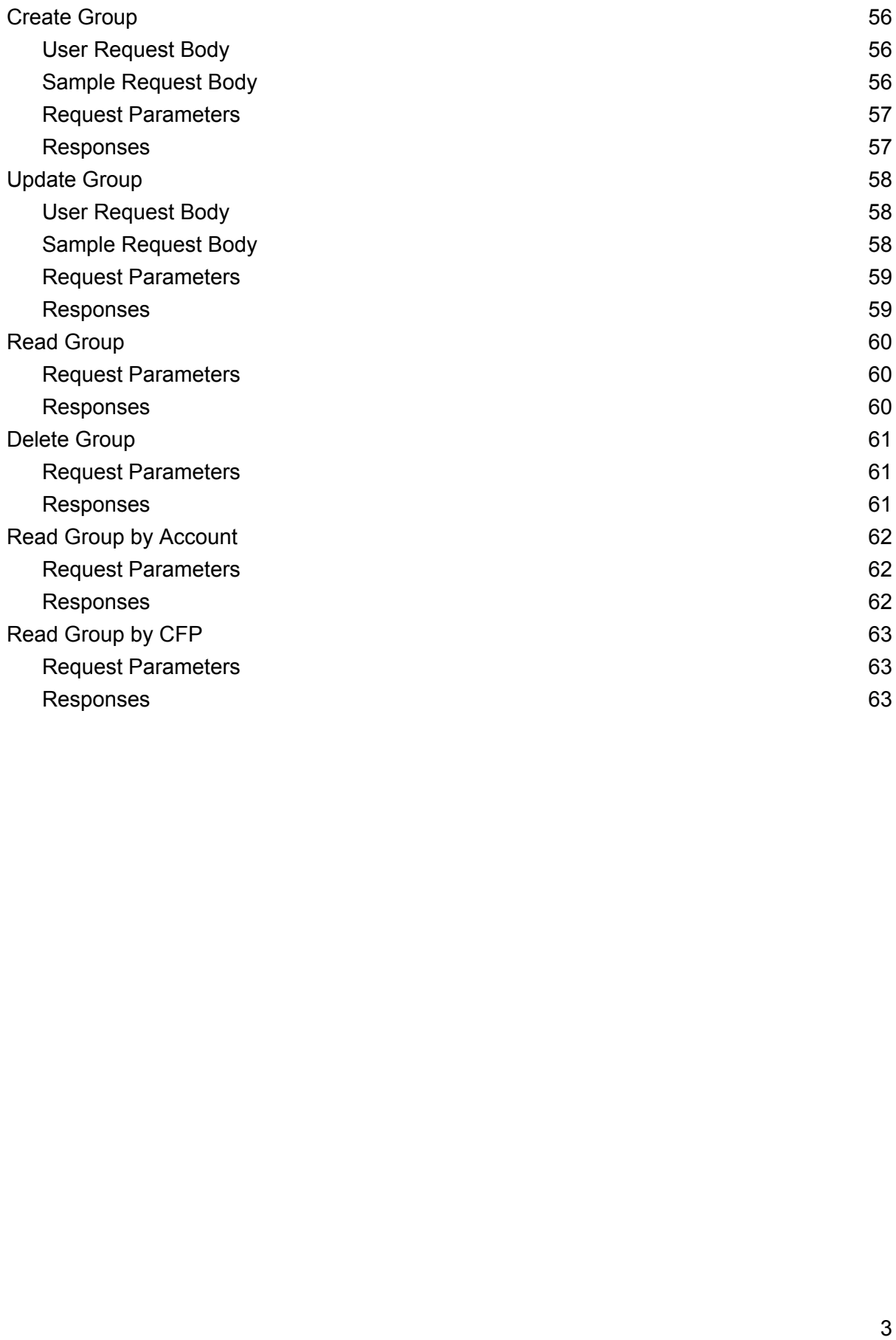

# <span id="page-4-0"></span>**Overview**

The following documentation will cover the essentials of theEMPLOYEEapp V3 API. The API provides a set of functions and features to allow client interaction programmatically with theEMPLOYEEapp platform. In version 3 of the API, the platform has the capability for:

- CSV Uploads
- User Management
- Directory Contact Management
- Group Management

# <span id="page-5-0"></span>Endpoints

Available endpoints to interact with V3 API are:

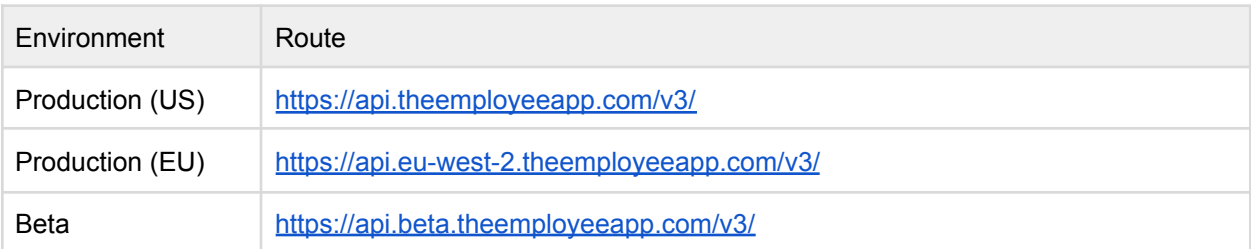

# <span id="page-6-0"></span>CSV Uploads

Uploads via CSV files are one of the many ways to automate user management for your organization. The following features have been introduced in v3 CSV Uploads:

- Selective columns for Users and Groups
	- e.g. Users and Groups does not have to be enforced in a particular column. They can be set through a flag in the API call.
- Ability to for aggregated groups
	- e.g. Groups A, B, C can now be aggregated into a consolidated 4th group called: Group A-B-C. When publishing content, and you select group A-B-C, it will only render to those that are in all 3 groups (User must be in groups A and B and C, not A or B or C).

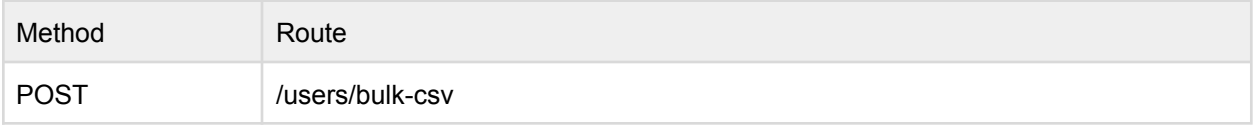

Example Route: <https://api.theemployeeapp.com/v3/users/bulk-csv>

# <span id="page-7-0"></span>Request Body

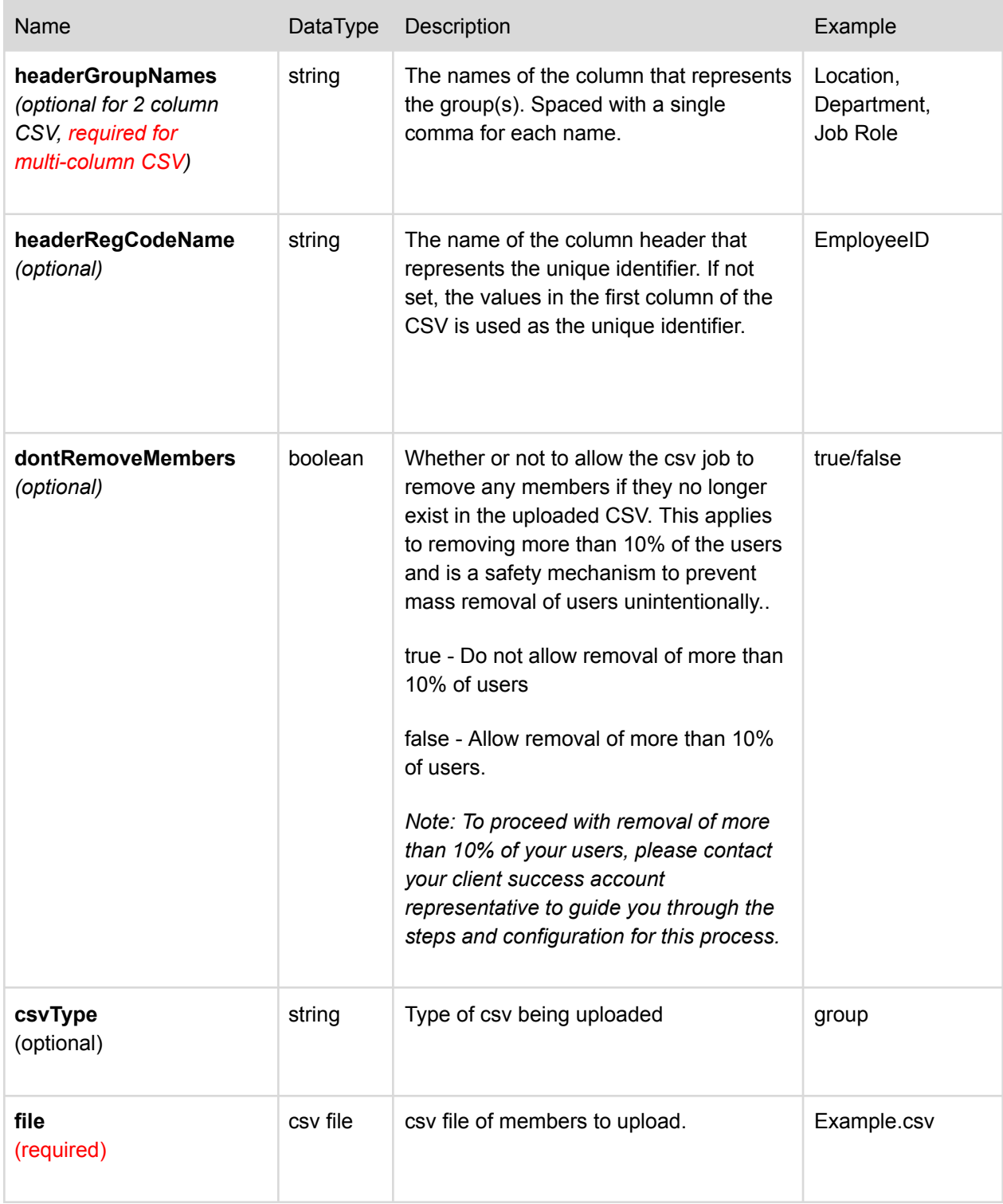

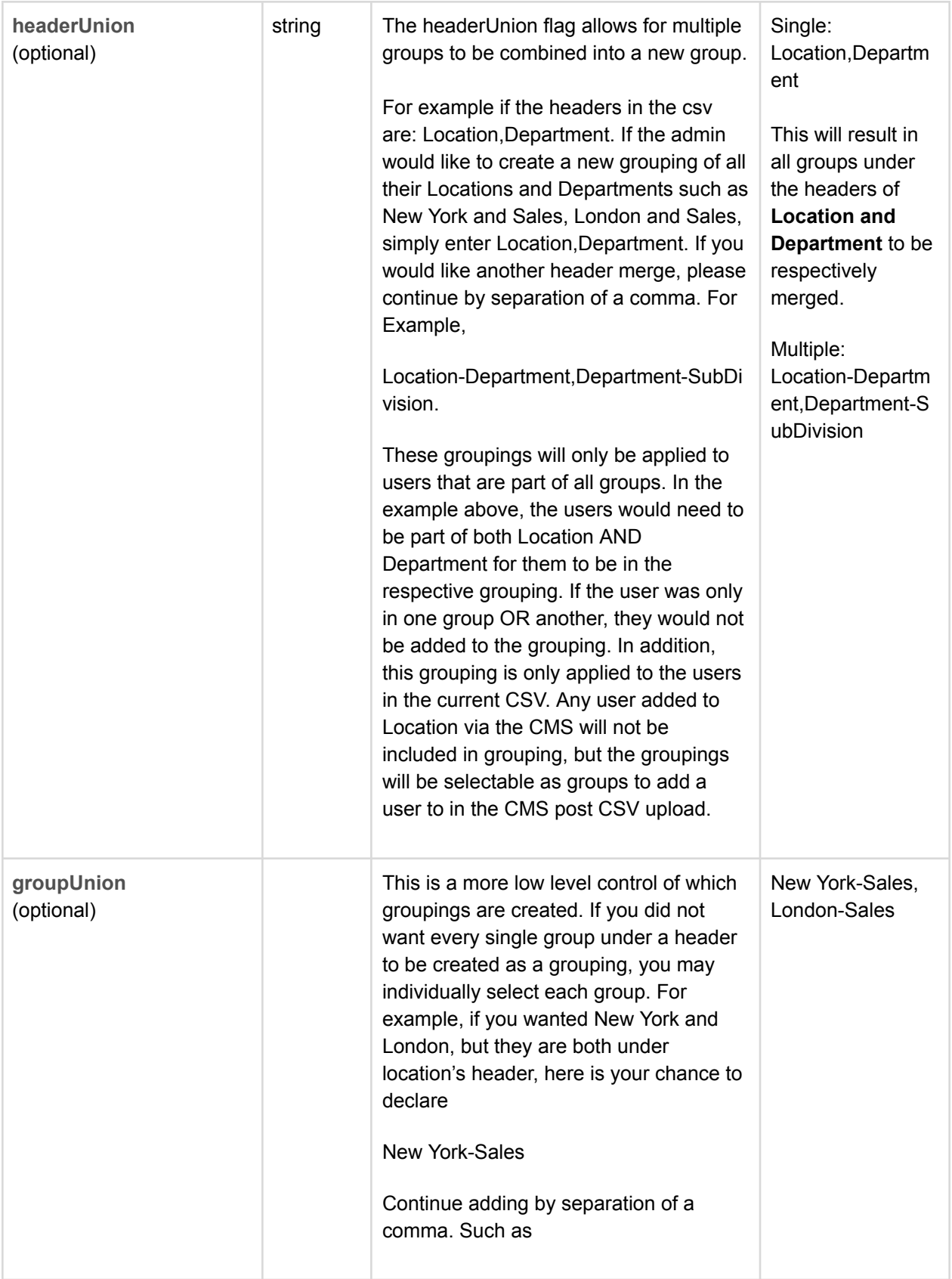

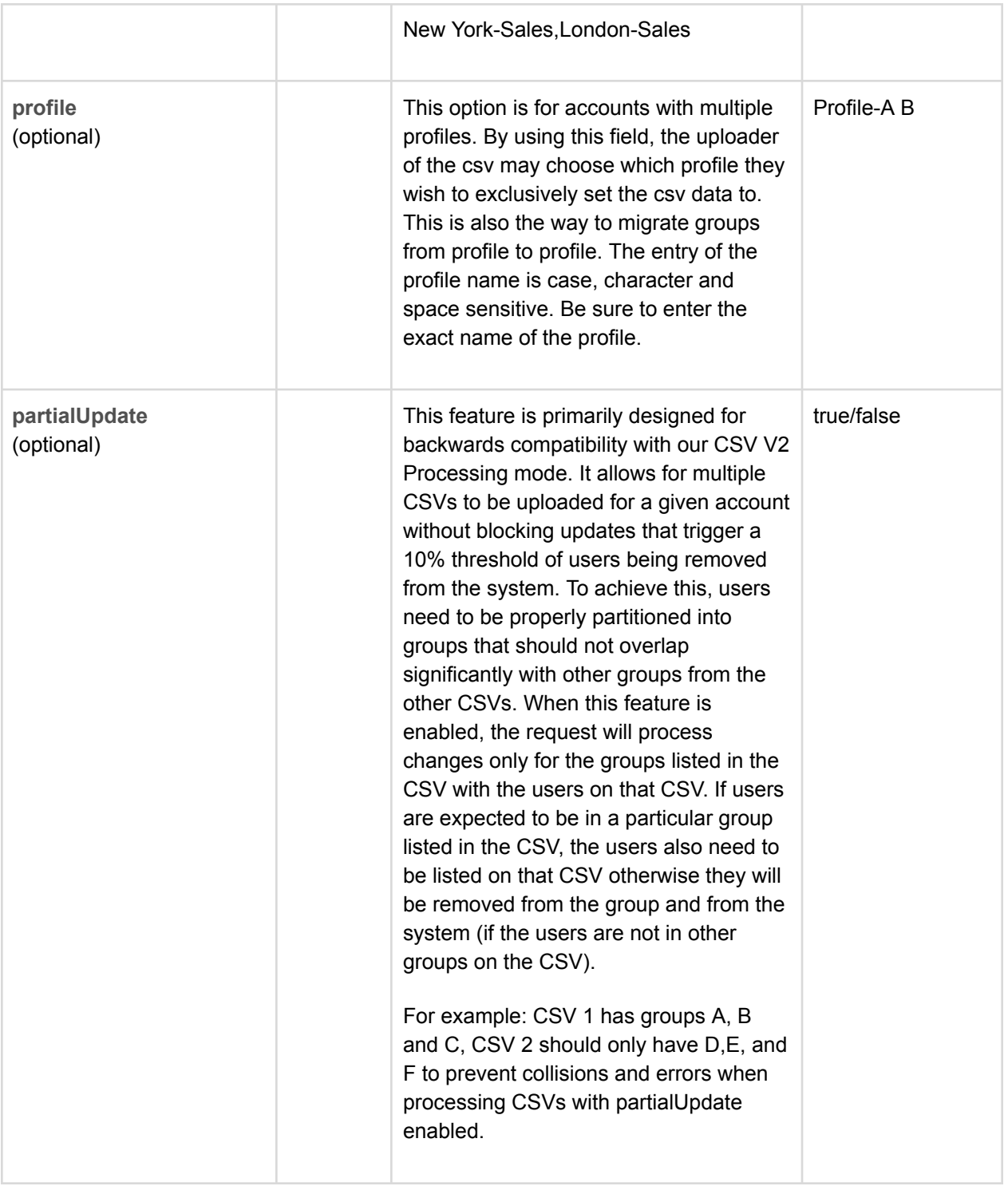

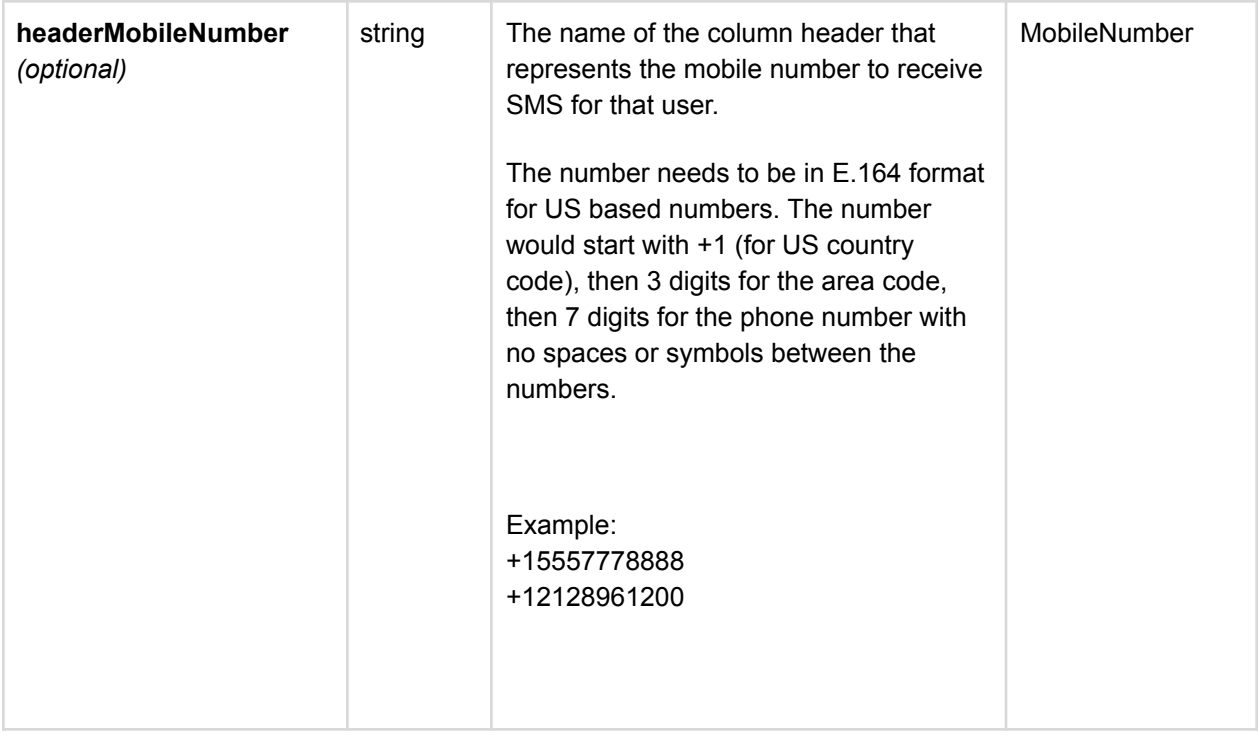

# <span id="page-10-0"></span>Request Parameters

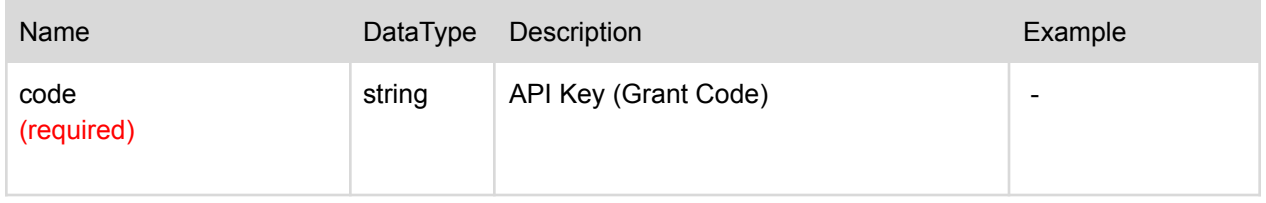

<span id="page-10-1"></span>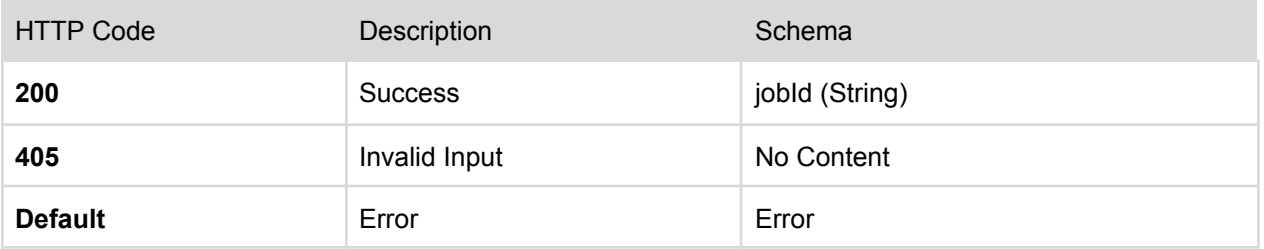

## <span id="page-11-0"></span>**Status**

Status for uploaded CSV Jobs can be obtained by running a request against the endpoints below:

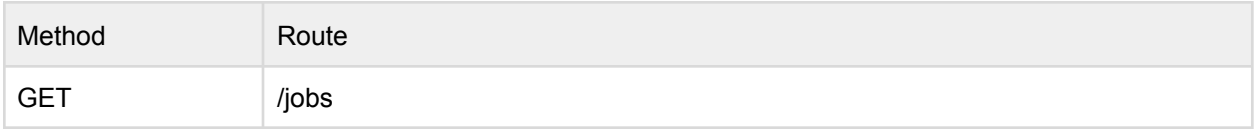

Example Route: <https://api.theemployeeapp.com/v3/jobs>

## <span id="page-11-1"></span>Request Parameters

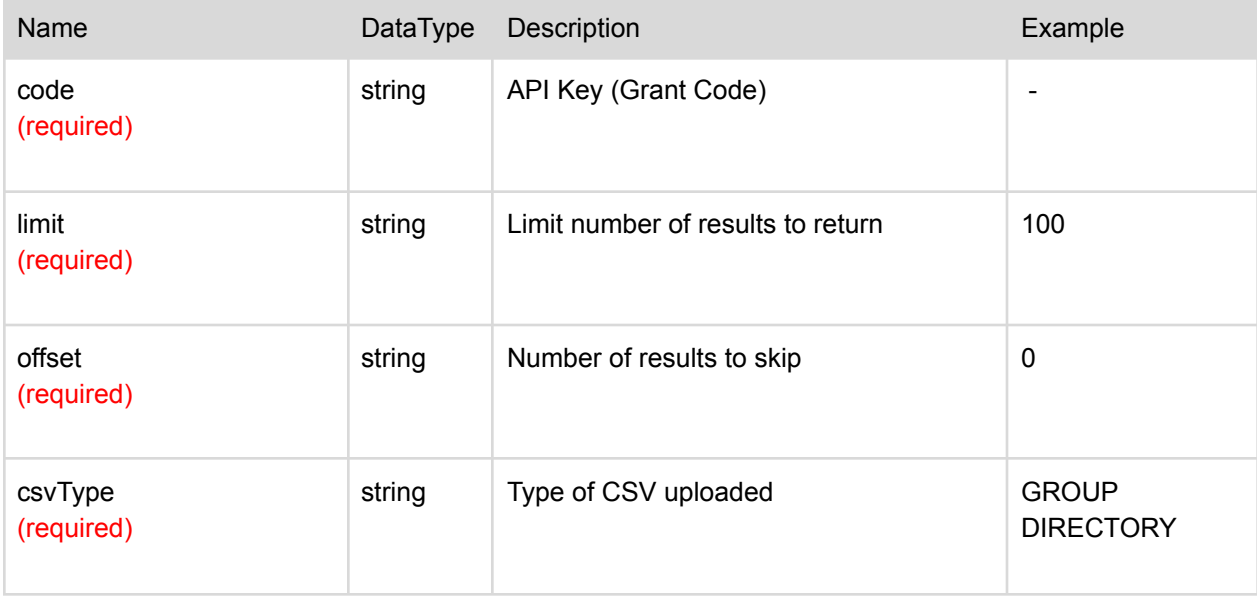

<span id="page-11-2"></span>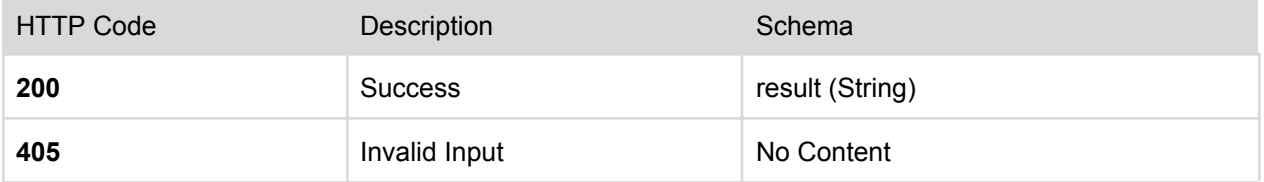

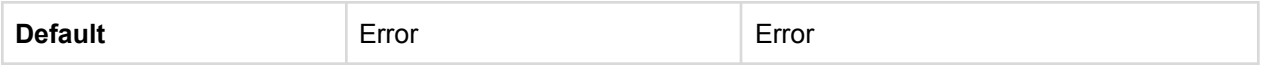

## <span id="page-13-0"></span>Example Usage

### <span id="page-13-1"></span>Double Column CSV

1. Create sample csv file with the following users and headers (regcode, groups): Note: Make sure to include Account Admin is in the CSV

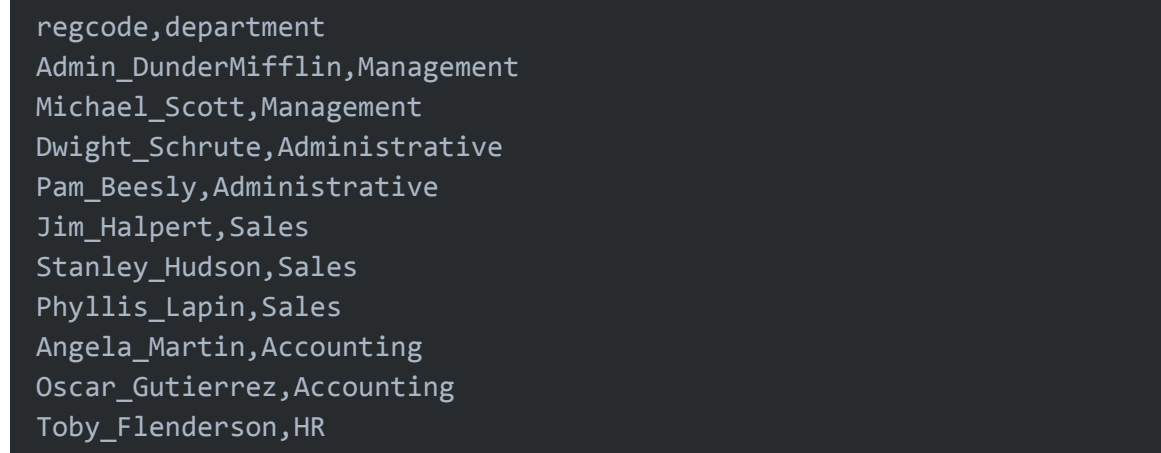

2. Open Postman

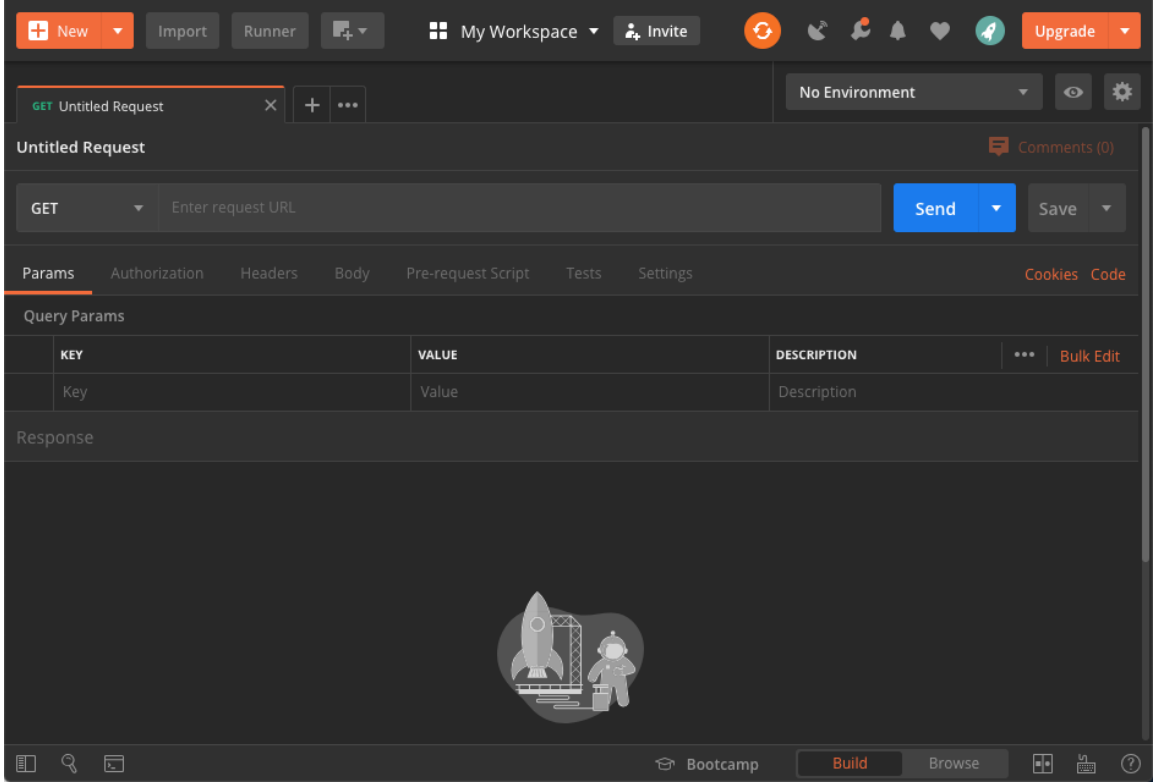

#### 3. Set the request type to POST and enter the API endpoint:

- a. Production: <https://api.theemployeeapp.com/v3/users/bulk-csv>
- b. Beta: <https://api.beta.theemployeeapp.com/v3/users/bulk-csv>

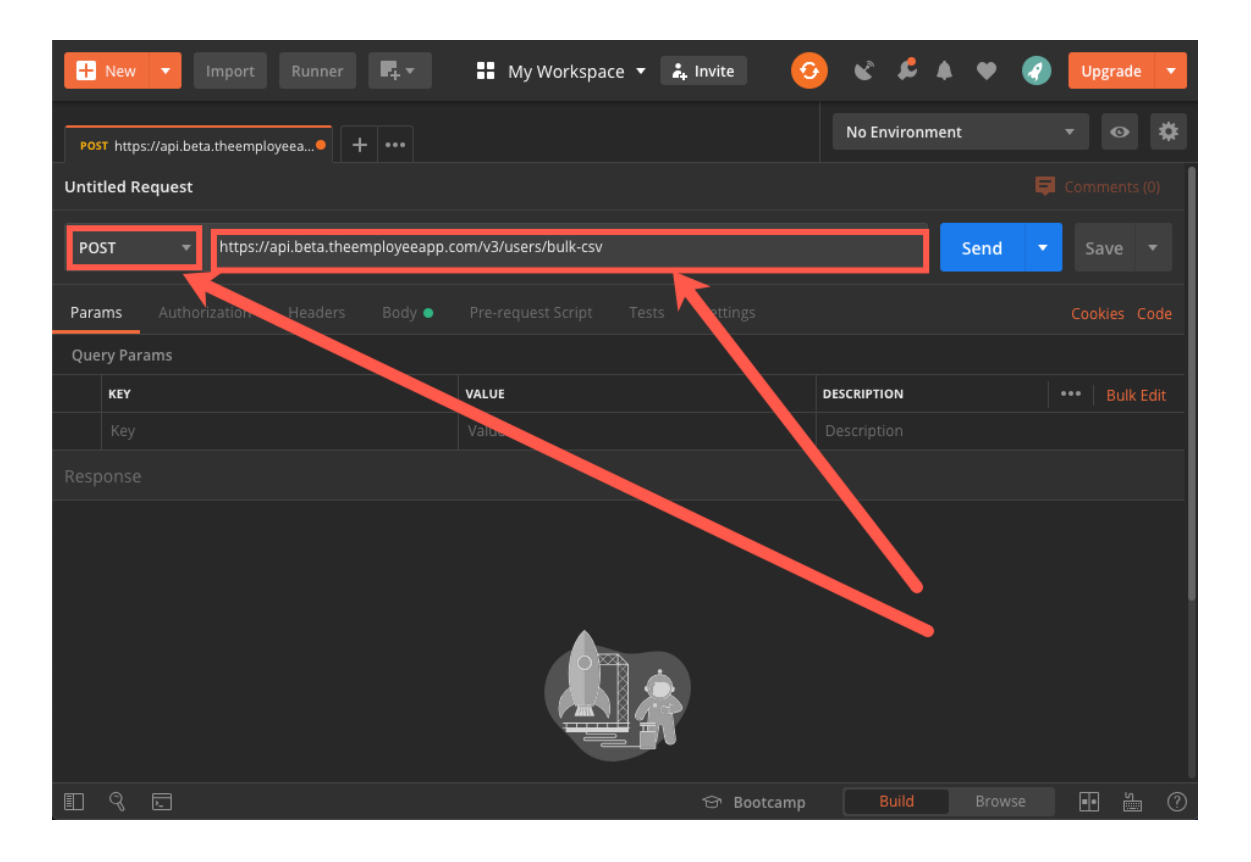

4. Ensure the following parameters are set:

**code**: [Contact customercare@theemployeeapp.com to obtain a grant code]

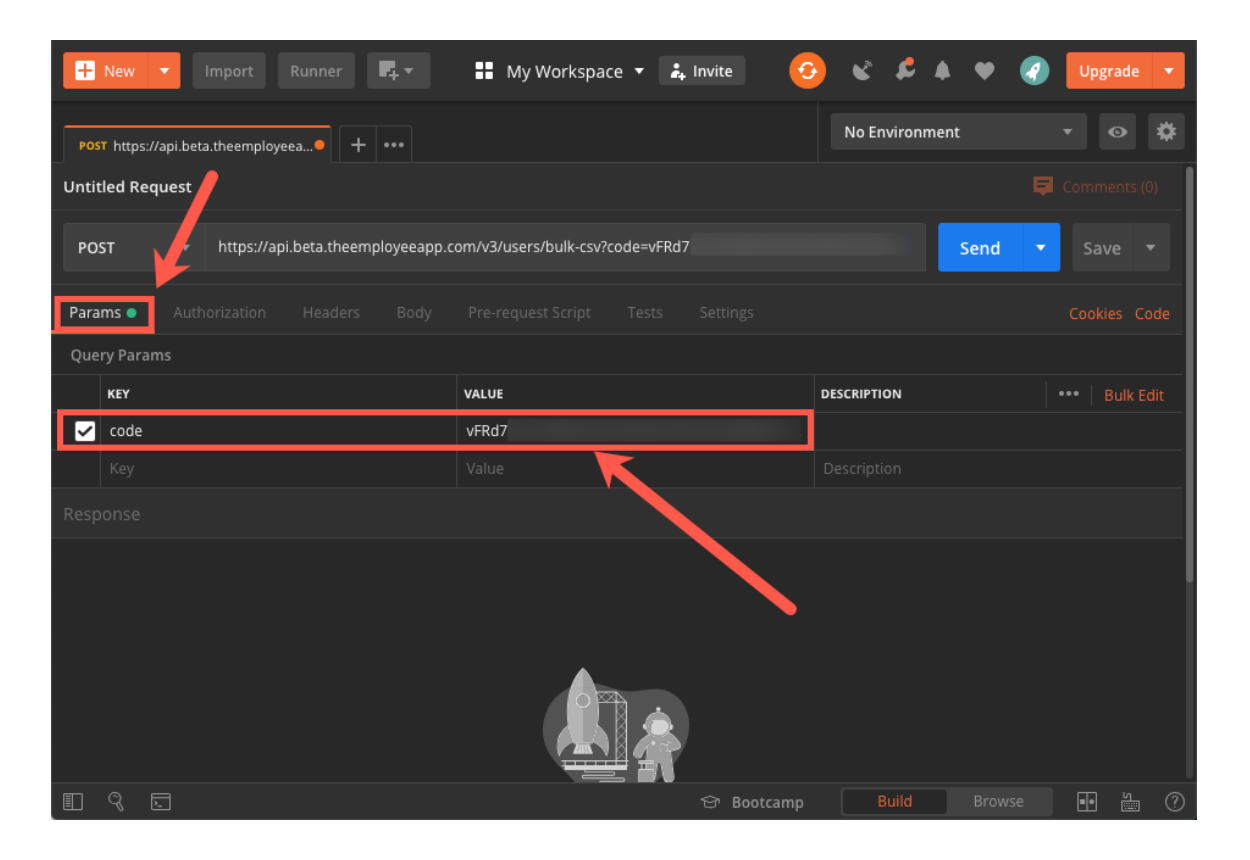

- 5. Select the file by clicking on **Body**. Then select form-data as the Body type. The following keys and values need to be added:
	- a. dontRemoveMembers: true
	- b. csvType: group
	- c. file Select dropdown for Key type to be File, then **Select File** from local machine

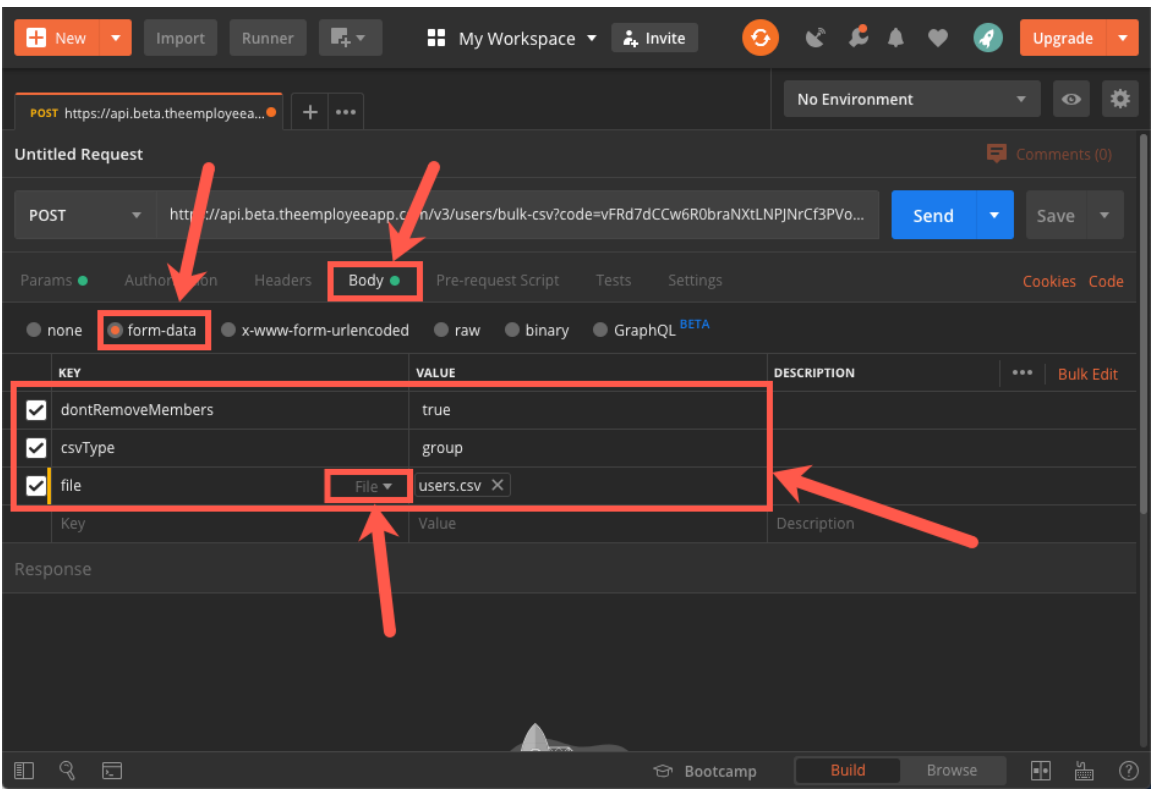

6. Once all the information is filled out, press Send. A successful response should be returned with the Processing Job ID.

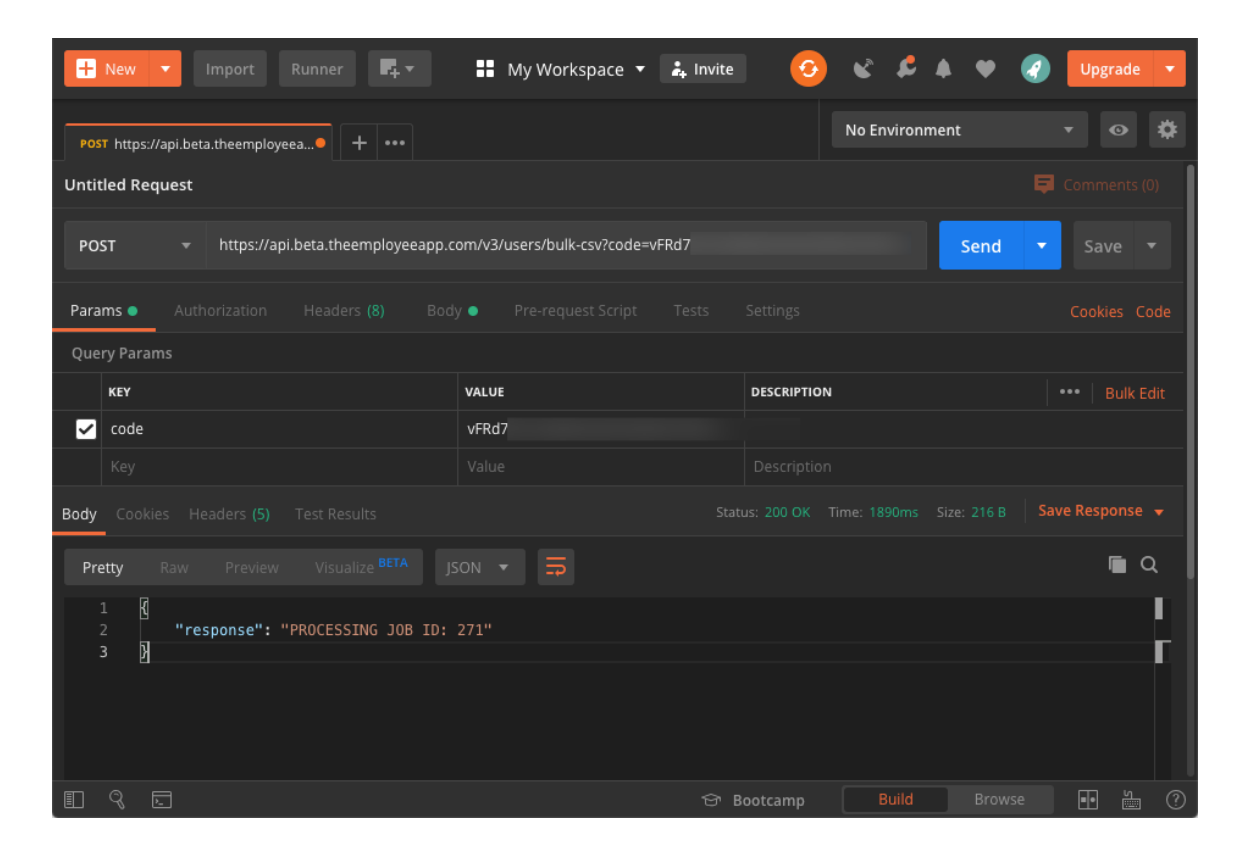

7. You have successfully uploaded a double column CSV.

### <span id="page-18-0"></span>Multiple Column CSV

1. Create sample csv file with the following users and headers (regcode, groups): Note: Make sure to include Account Admin is in the CSV

Name,EmployeeID,Department,Location,Phone Administrator,Admin\_DunderMifflin,Management,Scranton,5555555000 Michael,Michael\_Scott,Management,Scranton,5555555001 Dwight,Dwight\_Schrute,Administrative,Scranton,5555555002 Pam,Pam\_Beesly,Administrative,Scranton,5555555003 Jim,Jim\_Halpert,Sales,Scranton,5555555004 Stanley,Stanley\_Hudson,Sales,Scranton,5555555005 Phyllis, Phyllis\_Lapin, Sales, Scranton, 5555555006 Angela,Angela\_Martin,Accounting,Scranton,5555555007 Oscar,Oscar\_Gutierrez,Accounting,Scranton,5555555008 Toby,Toby\_Flenderson,HR,Scranton,5555555009

### 2. Open Postman

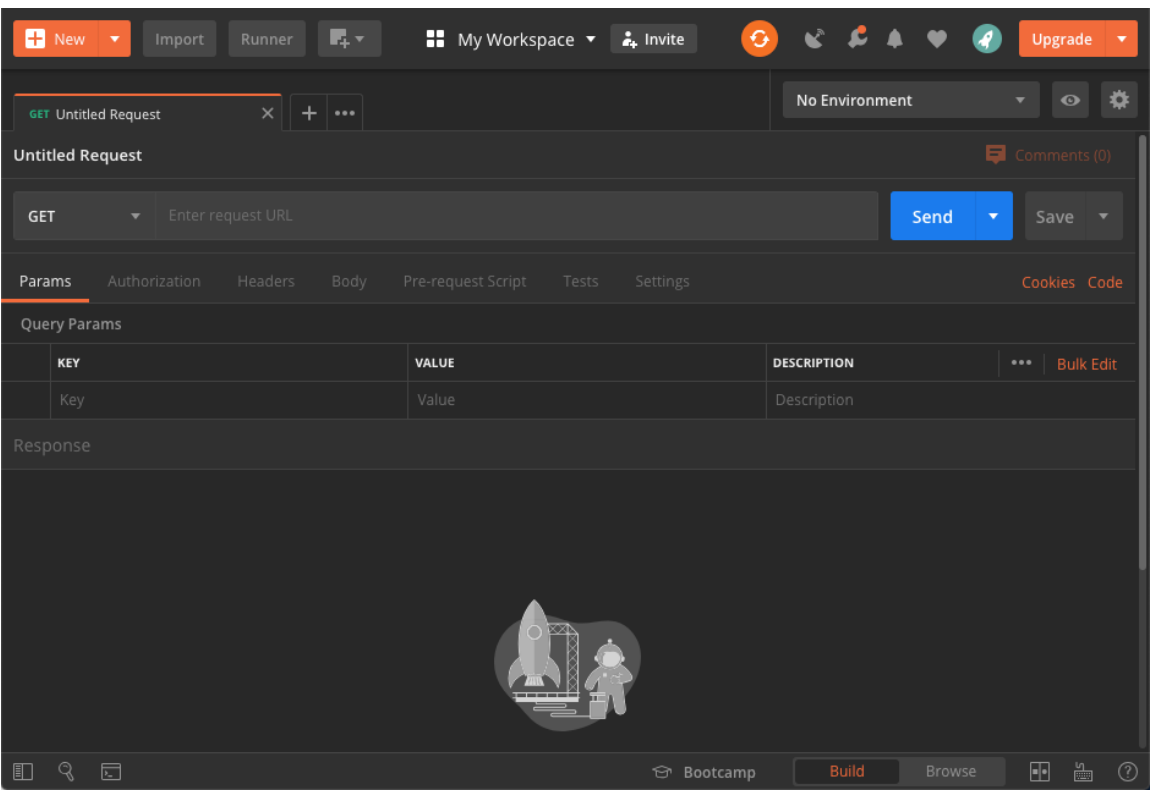

### 3. Set the request type to POST and enter the API endpoint:

- a. Production: <https://api.theemployeeapp.com/v3/users/bulk-csv>
- b. Beta: <https://api.beta.theemployeeapp.com/v3/users/bulk-csv>

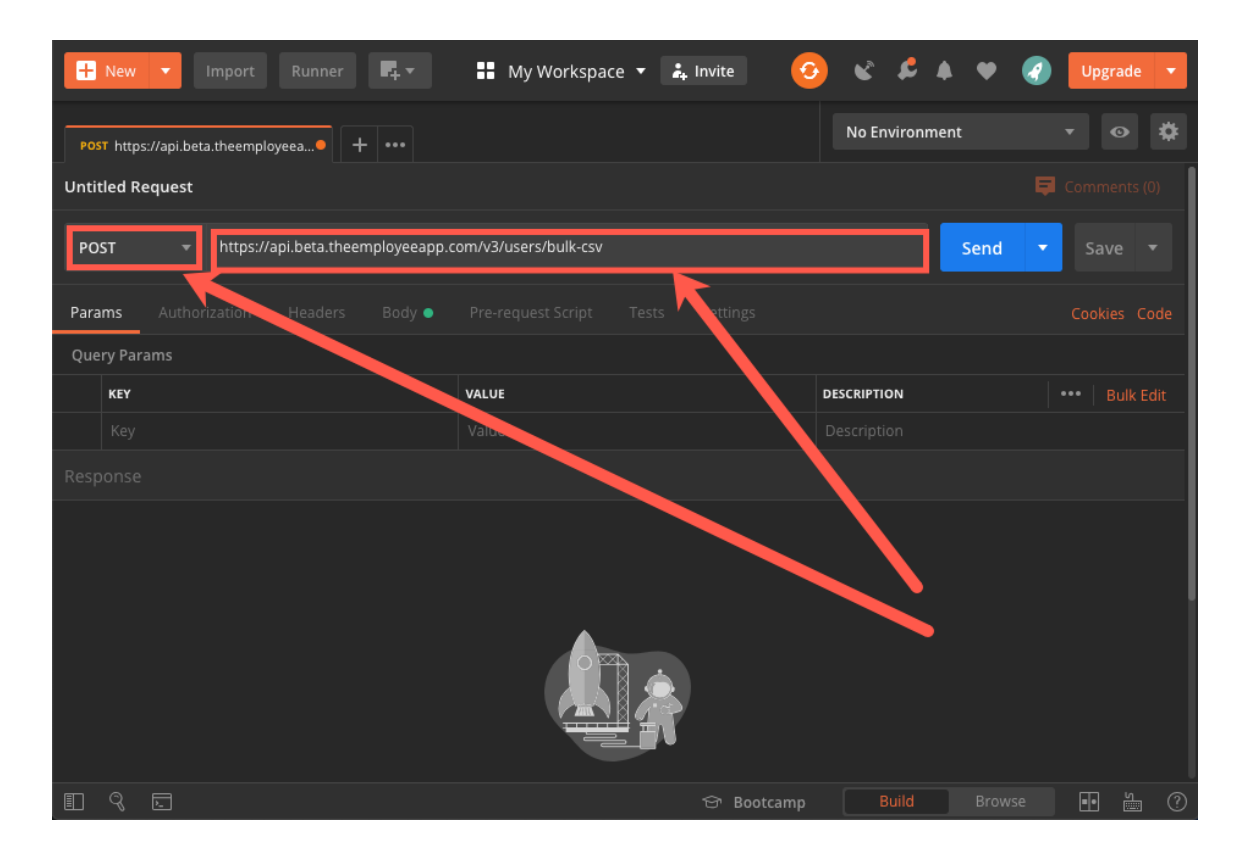

4. Ensure the following parameters are set:

**code**: [Contact customercare@theemployeeapp.com to obtain a grant code]

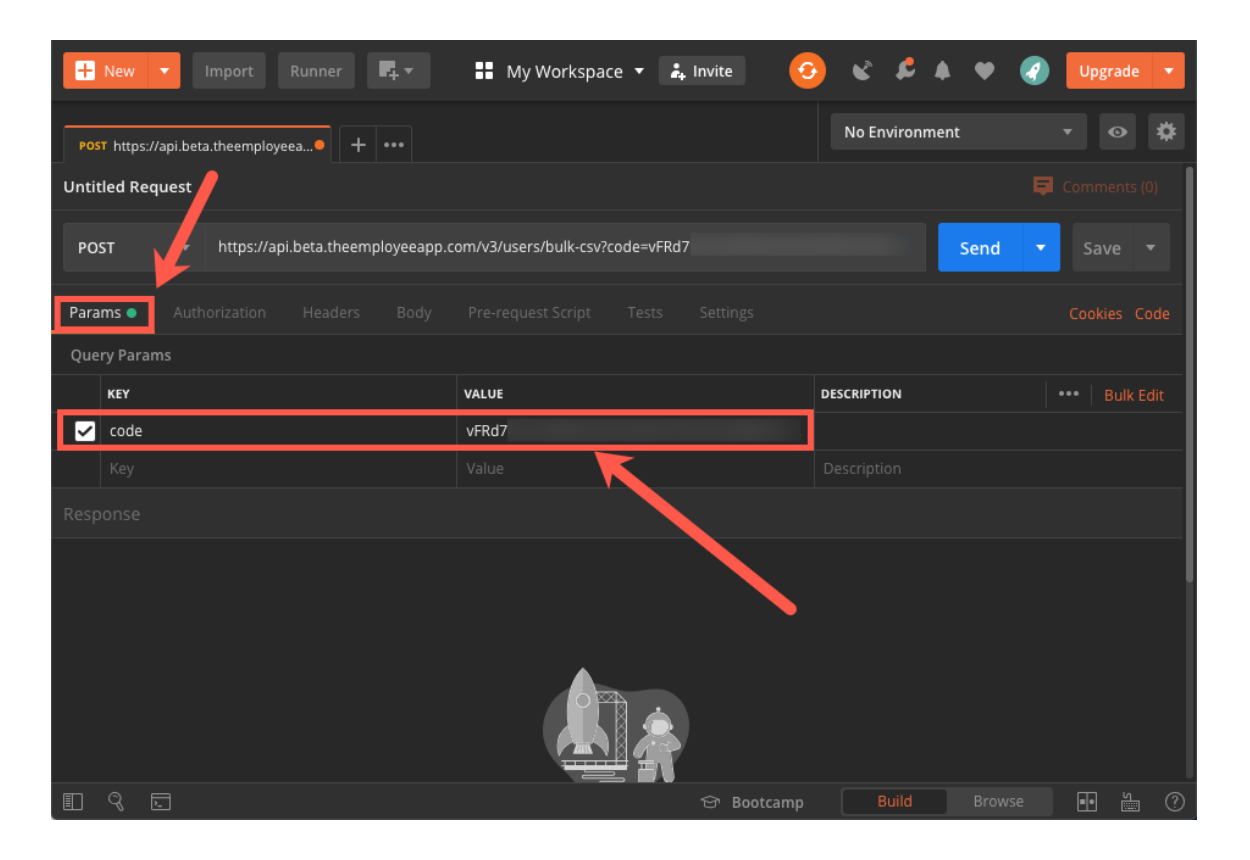

- 5. Select the file by clicking on **Body**. Then select form-data as the Body type. The following keys and values need to be added:
	- a. headerGroupNames Customize to your CSV
	- b. headerRegCodeName Customize to your CSV
	- c. dontRemoveMembers: true
	- d. csvType: group
	- c. file Select dropdown for Key type to be File, then **Select File** from local machine
	- d. groupUnion:Management-Scranton,Administrative-Scranton,Sales-Scranton,Acc ounting-Scranton,HR-Scranton
	- e. headerUnion: Department,Location

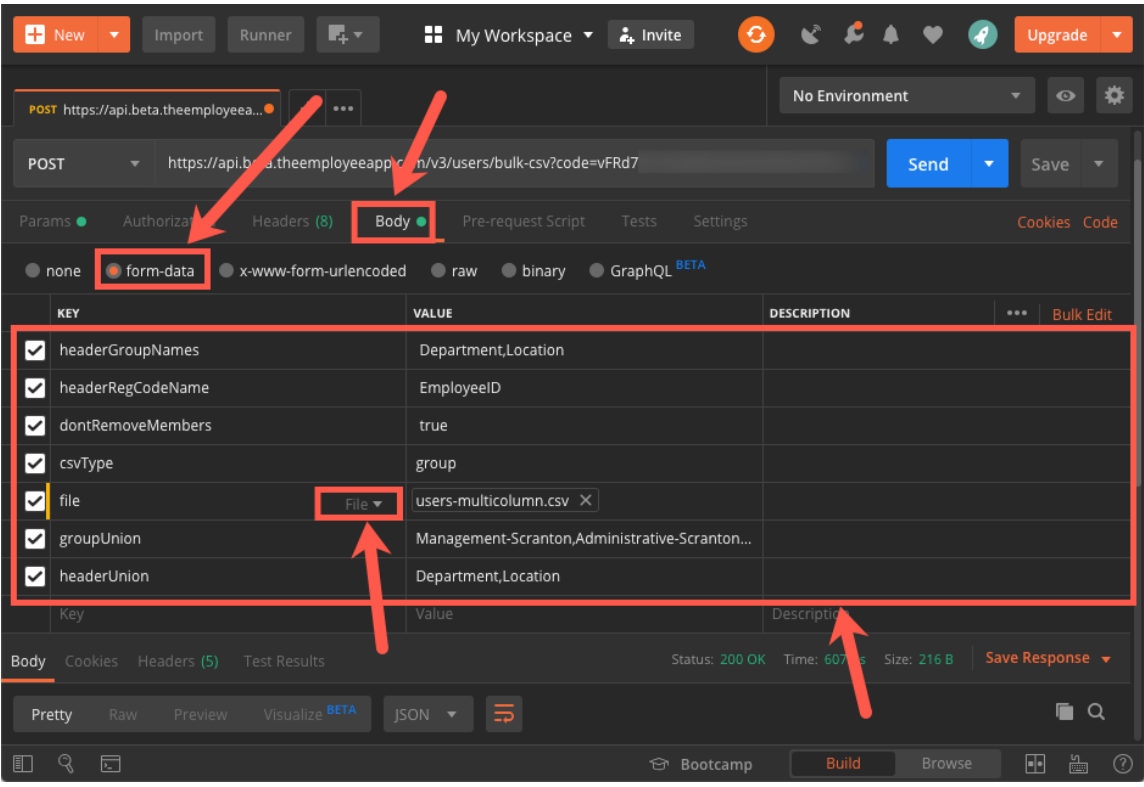

6. Once all the information is filled out, press Send. A successful response should be returned with the Processing Job ID.

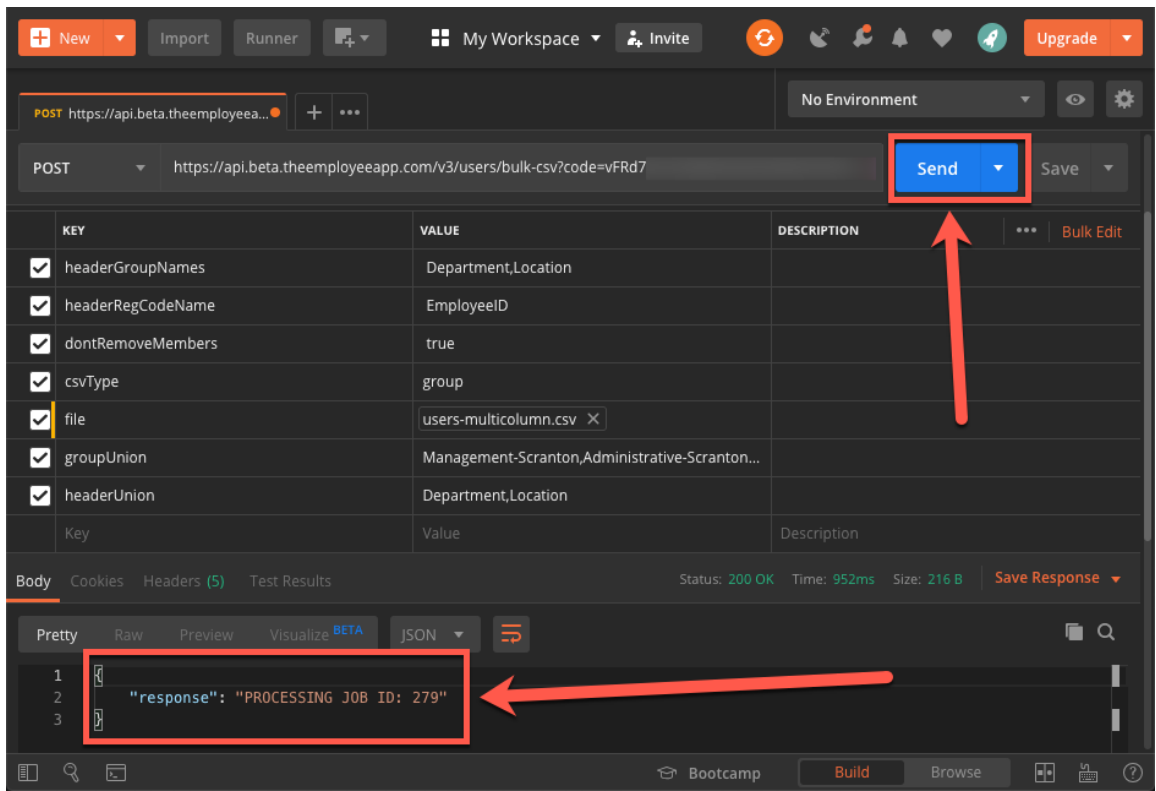

7. You have successfully uploaded a multiple column CSV.

# <span id="page-23-0"></span>User Management

Users can be managed via REST API requests. This encompasses the ability to create, read, update and delete users through this interface.

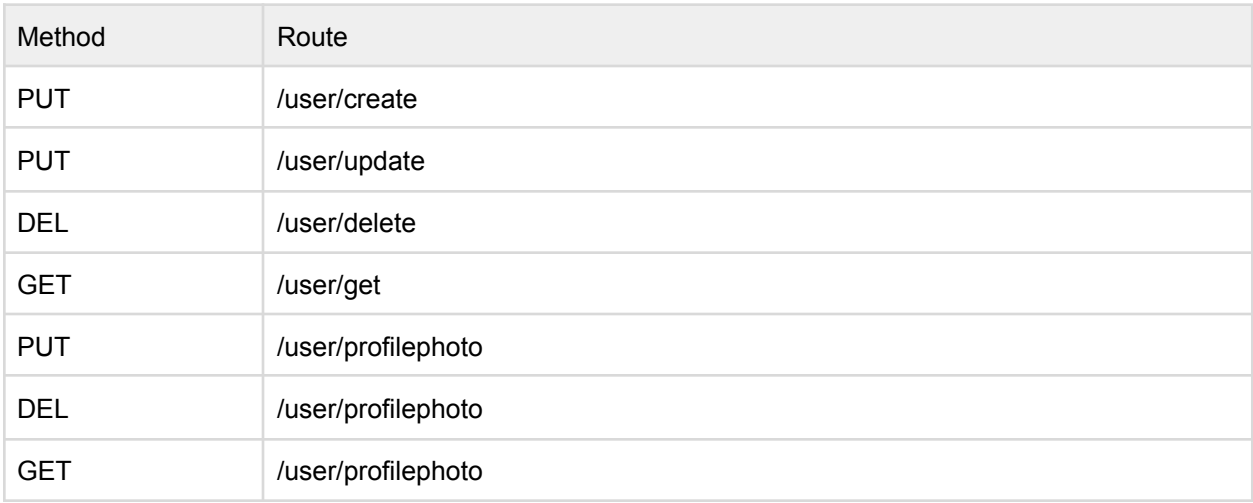

Example Route: [https://api.theemployeeapp.com/v3/user/create](https://api.theemployeeapp.com/v3/users/bulk-csv)

## <span id="page-24-0"></span>Create User

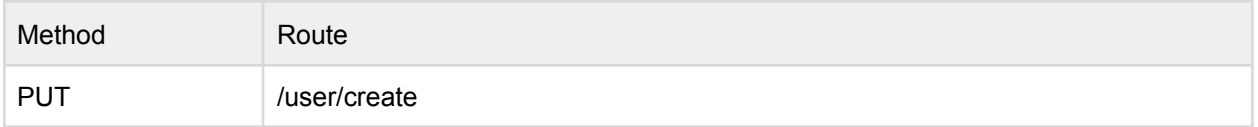

Example Route: <https://api.theemployeeapp.com/v3/user/create>

## <span id="page-24-1"></span>User Request Body

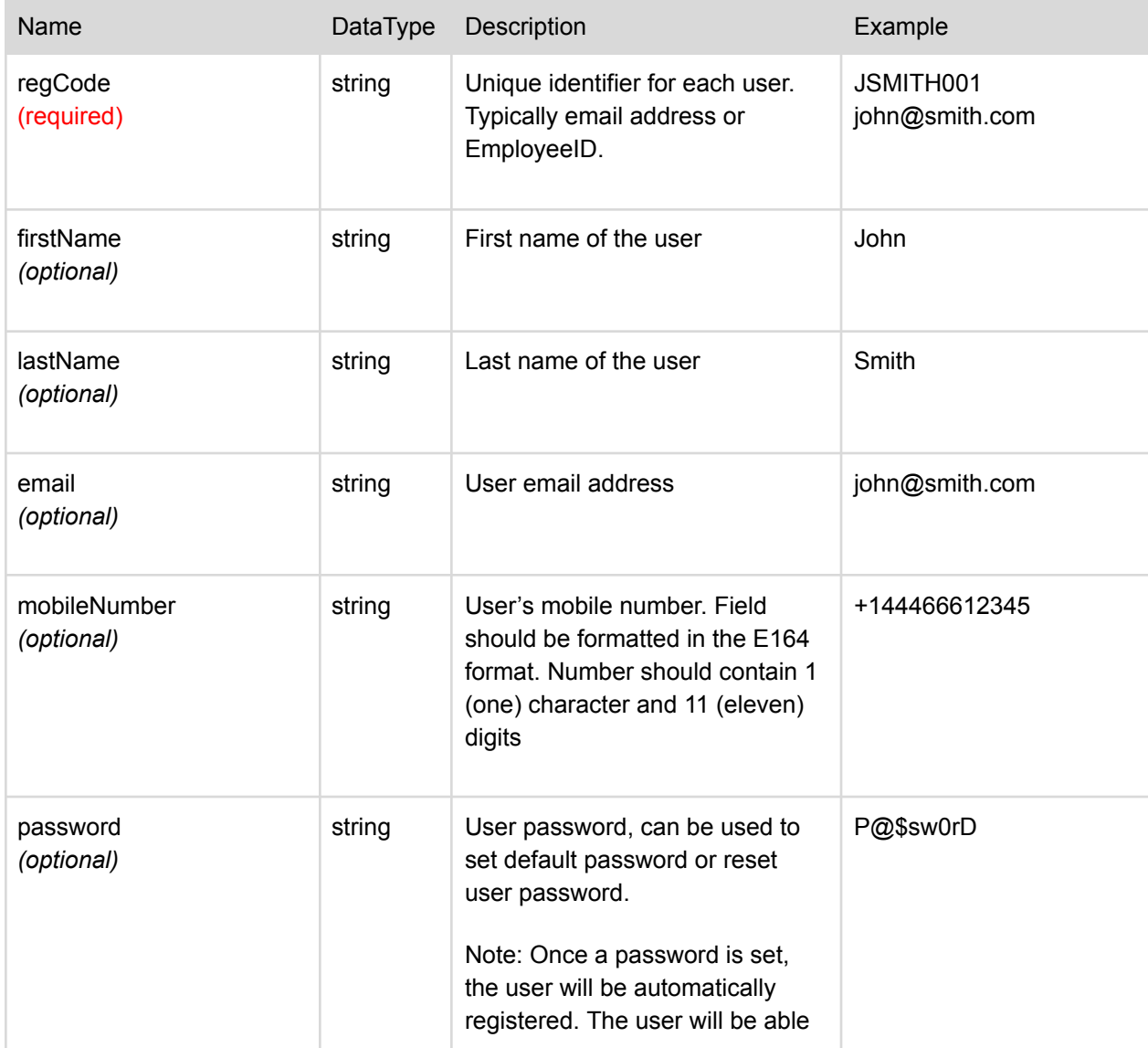

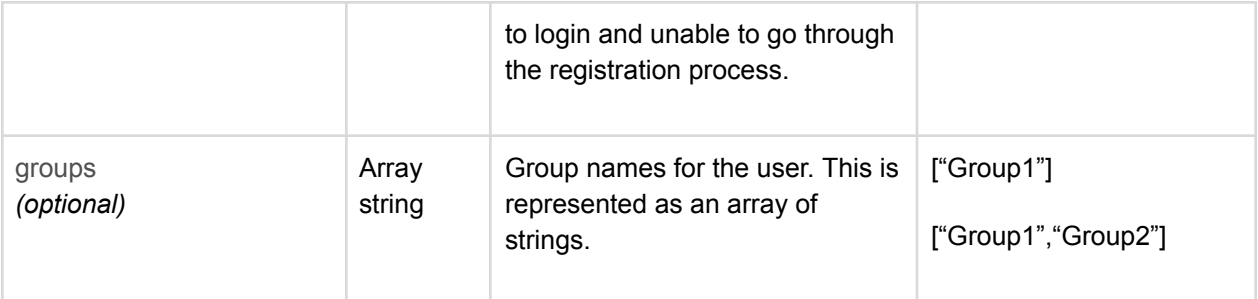

## <span id="page-25-0"></span>Sample Request Body

### JSON format

```
{
      "regCode": "JSMITH001",
     "firstName": "John",
     "lastName": "Smith",
      john@smith.com",
      "mobileNumber": "+144466612345",
      "password": "1234",
      "groups": ["Group 1", "Group 2"]
}
```
## <span id="page-25-1"></span>Request Parameters

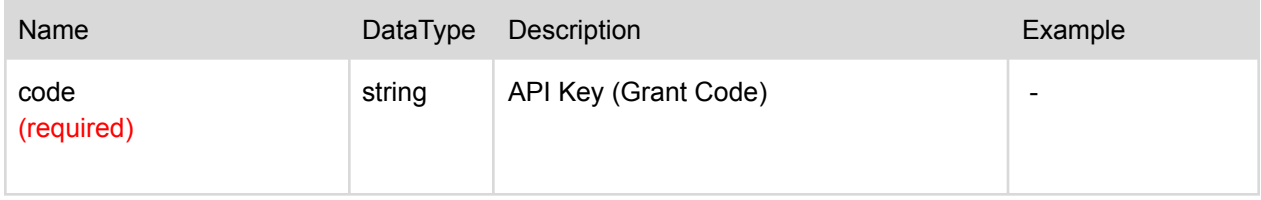

<span id="page-25-2"></span>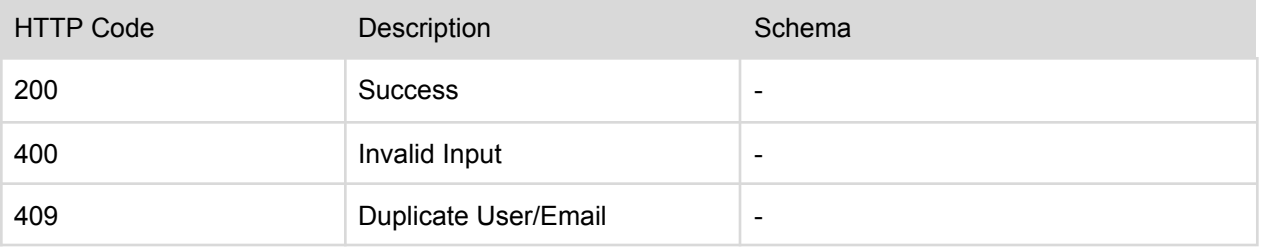

# <span id="page-26-0"></span>Update User

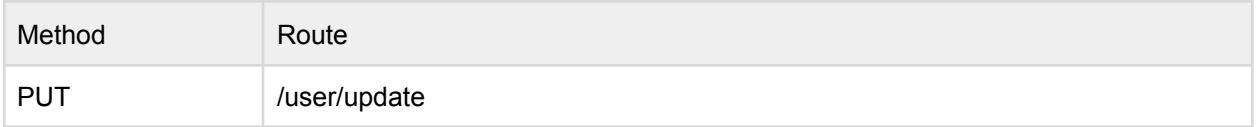

Example Route: <https://api.theemployeeapp.com/v3/user/update>

## <span id="page-26-1"></span>User Request Body

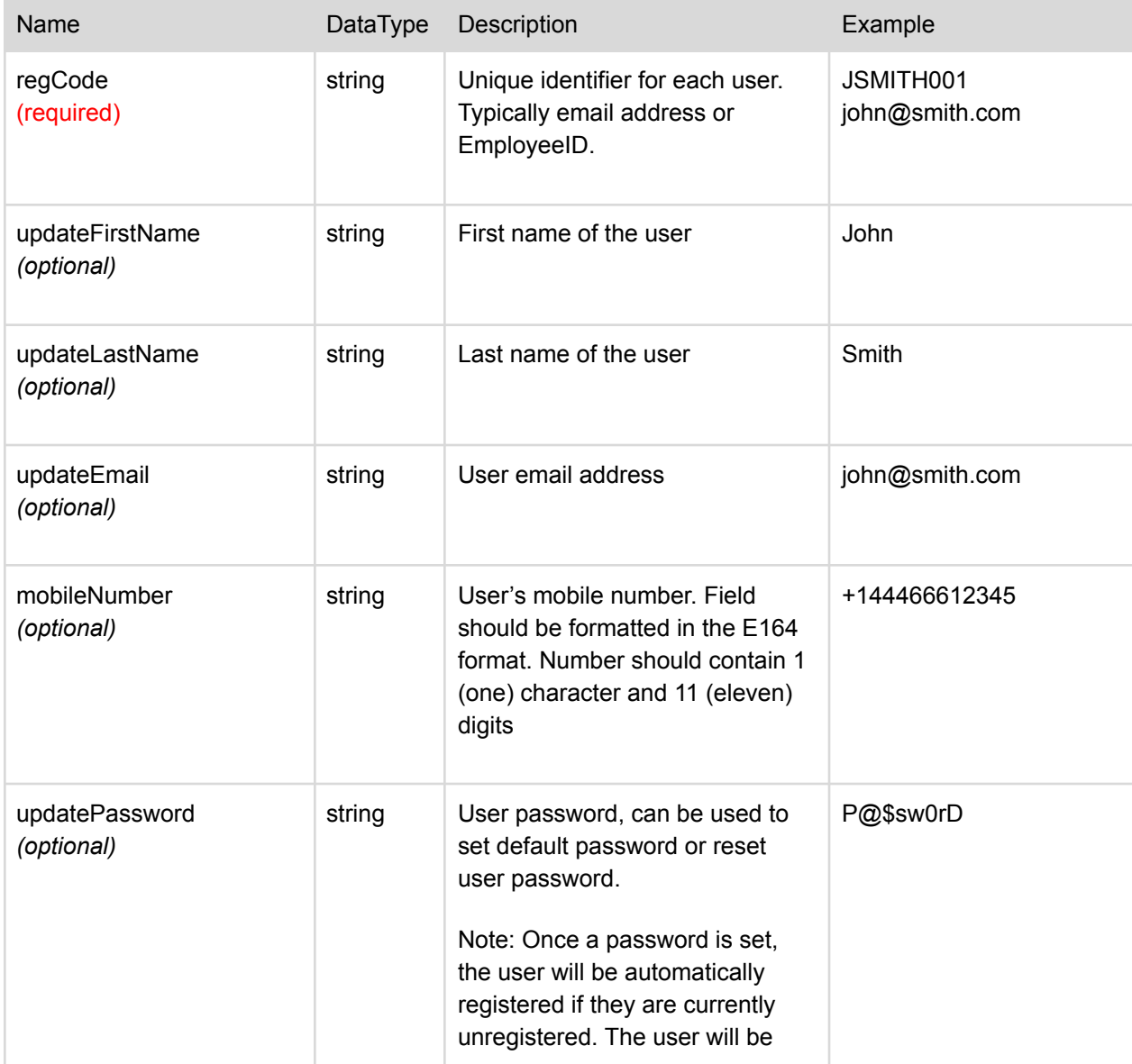

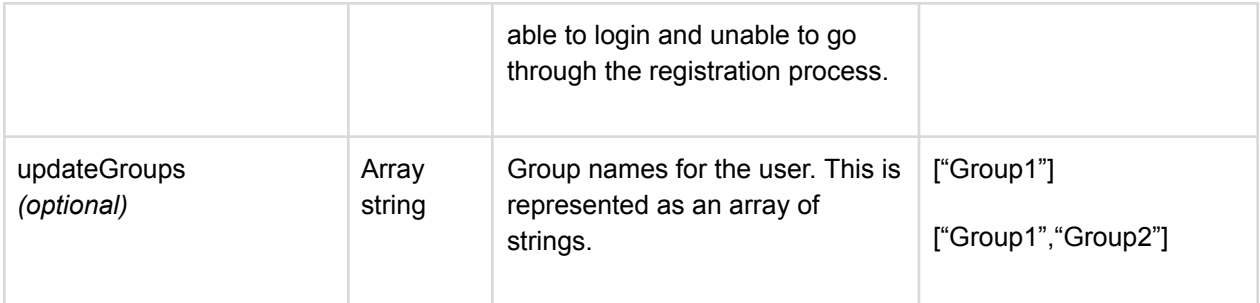

### <span id="page-27-0"></span>Sample Request Body

JSON format

```
{
     "regCode": "JSMITH001",
     "updateFirstName": "John",
     "updateLastName": "Smith",
      john@smith.com",
      "mobileNumber": "+14446661234",
     "updatePassword": "1234",
     "updateGroups": ["Group 1", "Group 2", "Group 3"]
}
```
### <span id="page-27-1"></span>Request Parameters

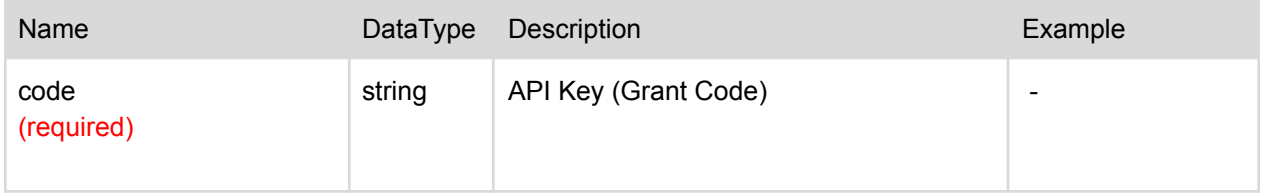

<span id="page-27-2"></span>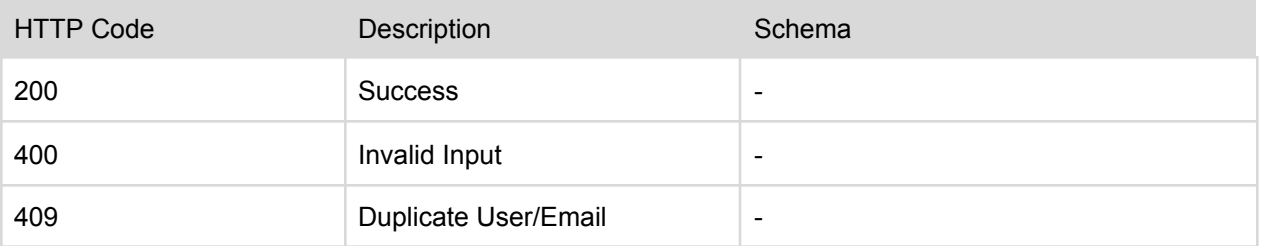

## <span id="page-28-0"></span>Delete User

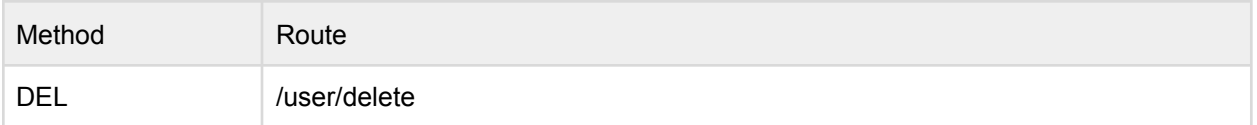

<span id="page-28-1"></span>Example Route: <https://api.theemployeeapp.com/v3/user/delete>

### User Request Body

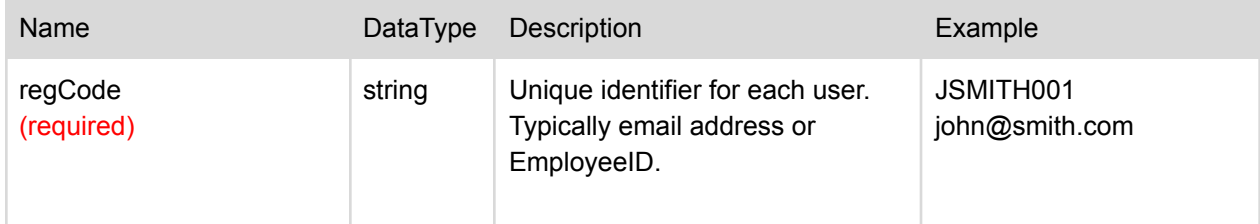

## <span id="page-28-2"></span>Sample Request Body

### JSON format

```
{
      "regCode": "JSMITH001"
}
```
## <span id="page-28-3"></span>Request Parameters

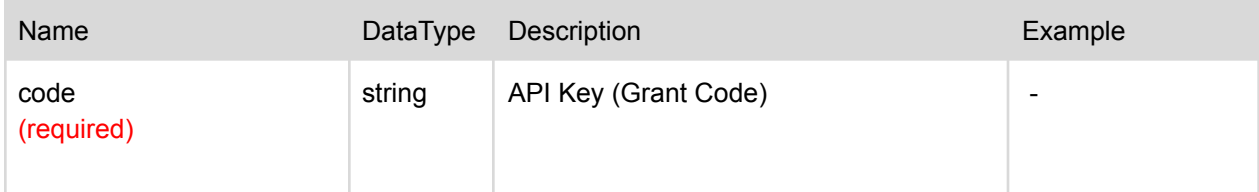

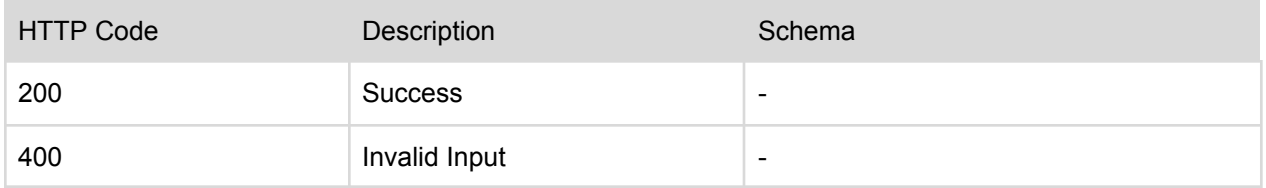

## <span id="page-29-0"></span>Read User

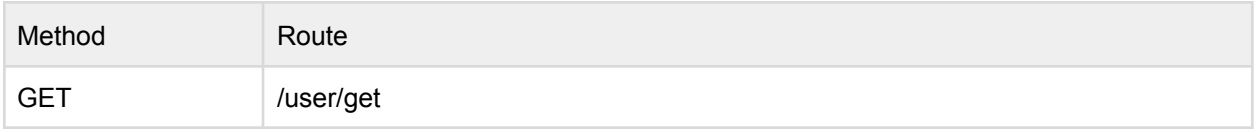

Example Route: <https://api.theemployeeapp.com/v3/user/get>

## <span id="page-29-1"></span>Request Parameters

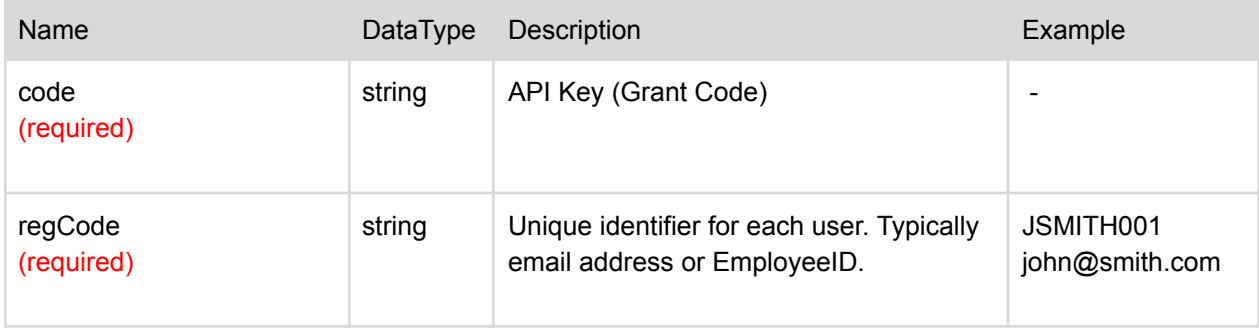

<span id="page-29-2"></span>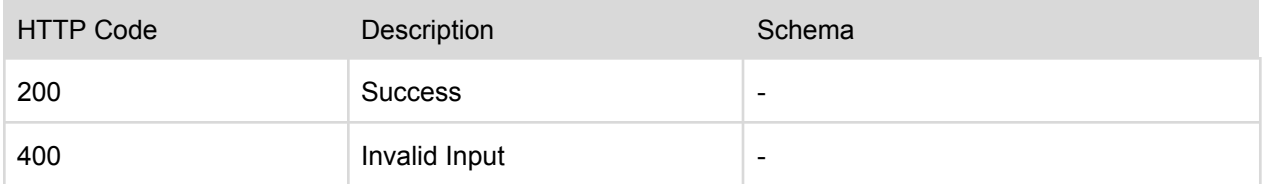

# <span id="page-30-0"></span>Add Photo

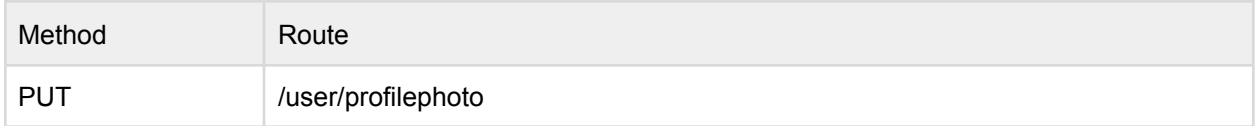

Example Route: [https://api.theemployeeapp.com/v3/user/profilephoto](https://api.theemployeeapp.com/v3/user/create)

## <span id="page-30-1"></span>User Request Body

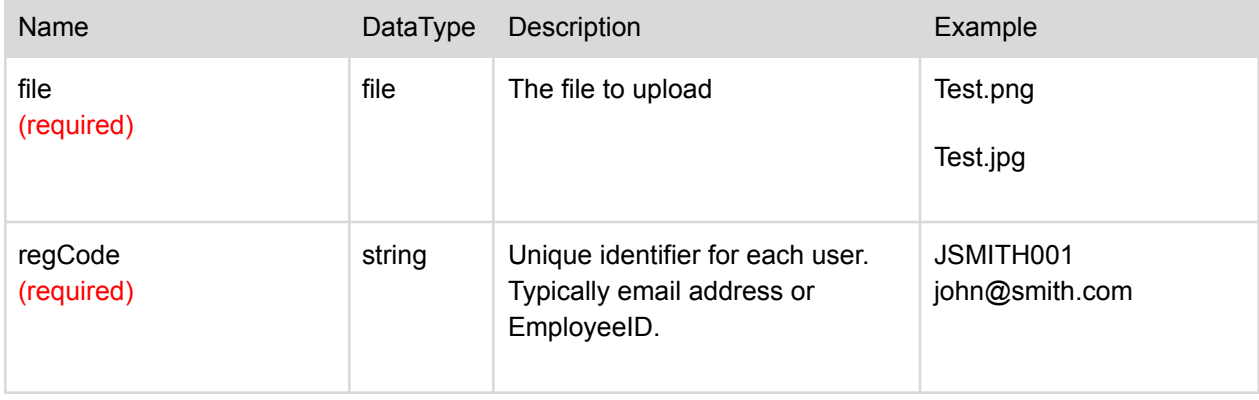

## <span id="page-30-2"></span>Request Parameters

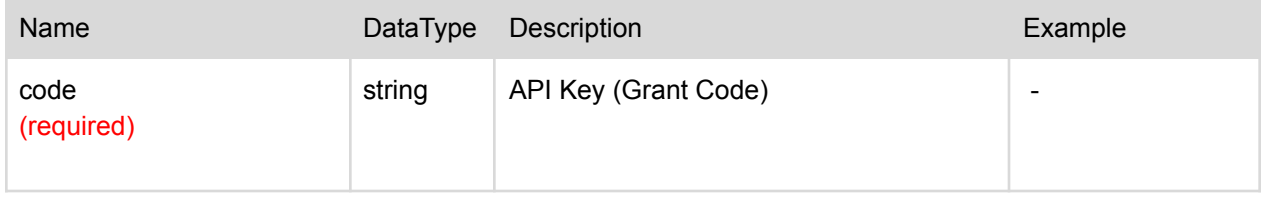

<span id="page-30-3"></span>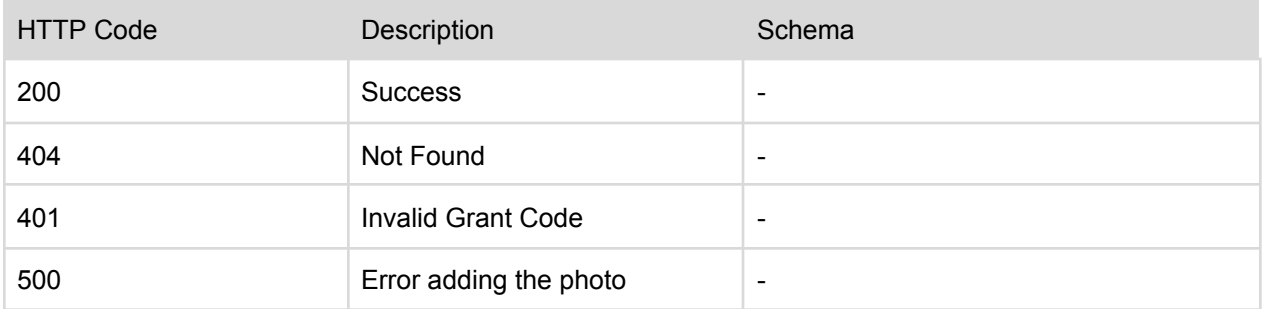

## <span id="page-31-0"></span>Delete Photo

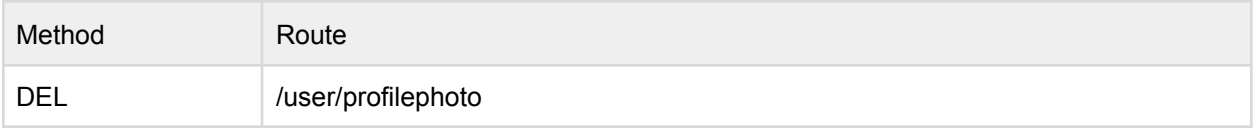

Example Route: [https://api.theemployeeapp.com/v3/user/profilephoto](https://api.theemployeeapp.com/v3/user/delete)

## <span id="page-31-1"></span>User Request Body

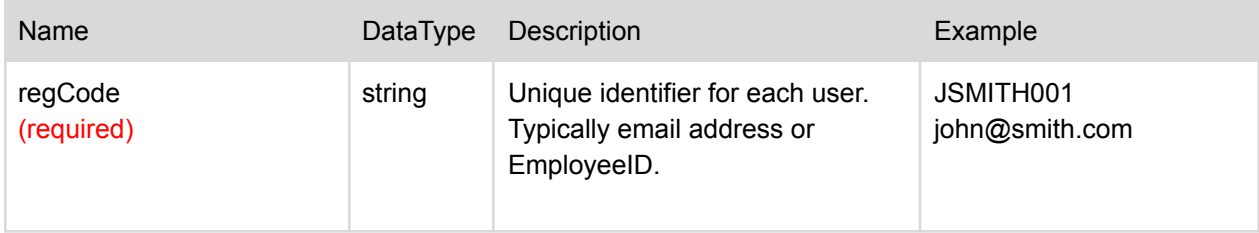

## <span id="page-31-2"></span>Sample Request Body

### JSON format

```
{
      "regCode": "JSMITH001"
}
```
## <span id="page-31-3"></span>Request Parameters

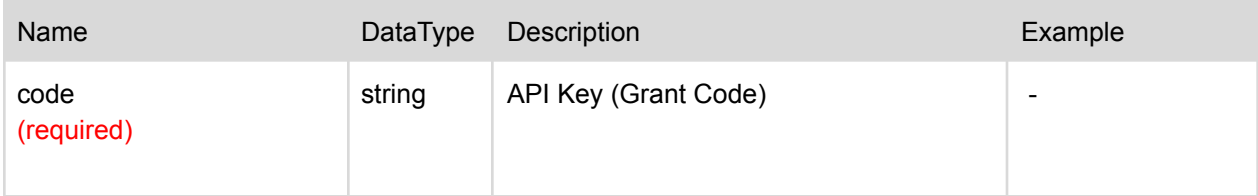

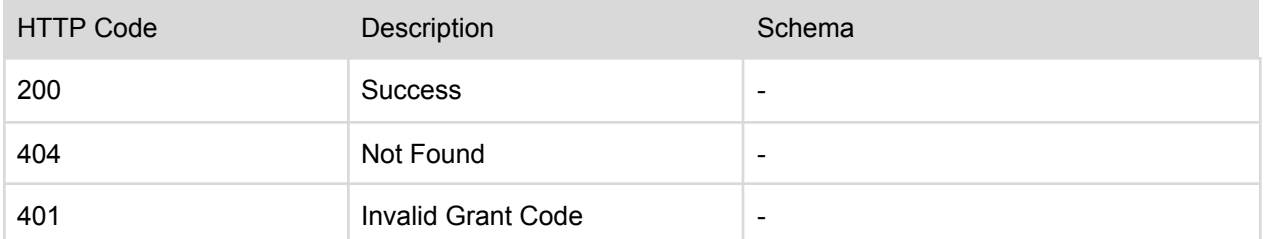

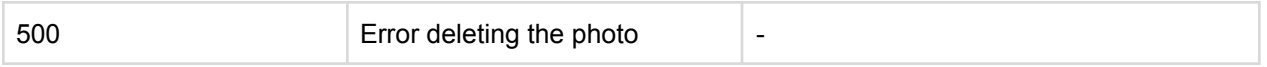

## <span id="page-32-0"></span>Read Photo

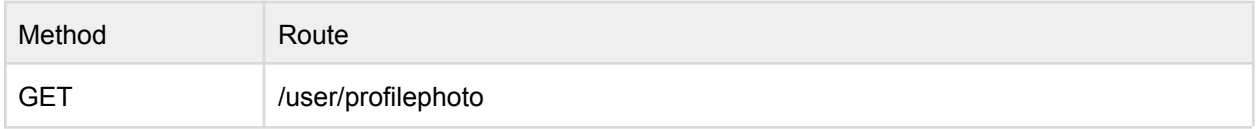

Example Route: [https://api.theemployeeapp.com/v3/user/profilephoto](https://api.theemployeeapp.com/v3/user/get)

## <span id="page-32-1"></span>Request Parameters

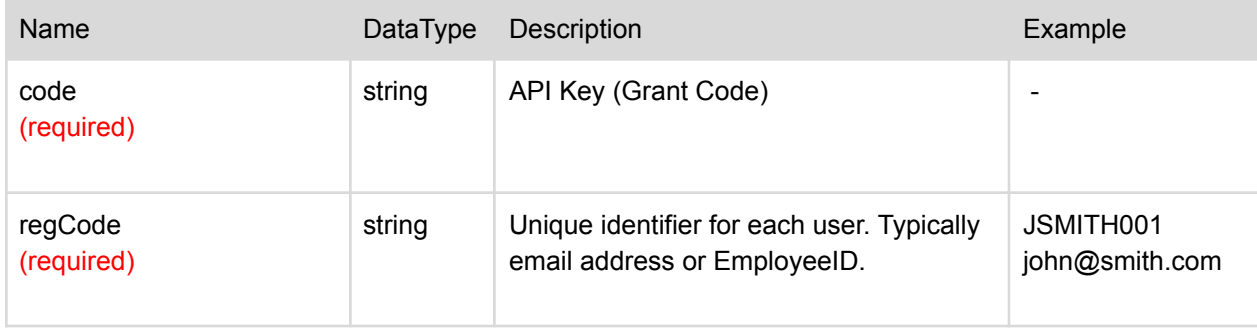

<span id="page-32-2"></span>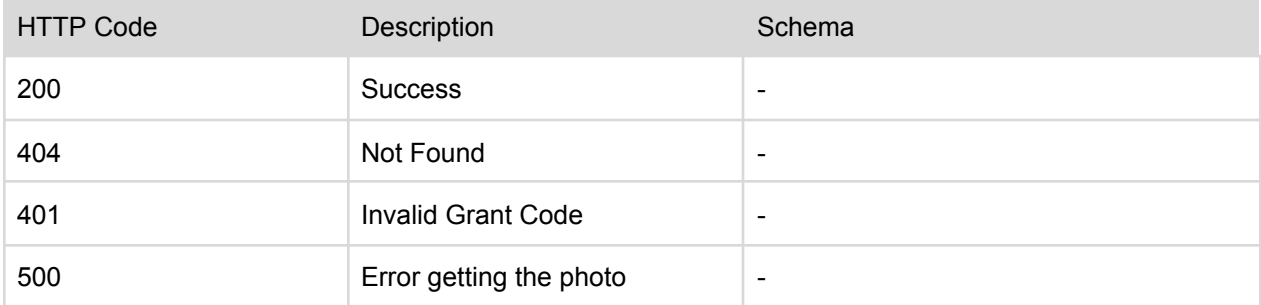

# <span id="page-33-0"></span>Example Usage

## <span id="page-33-1"></span>Create User

### Request Parameters

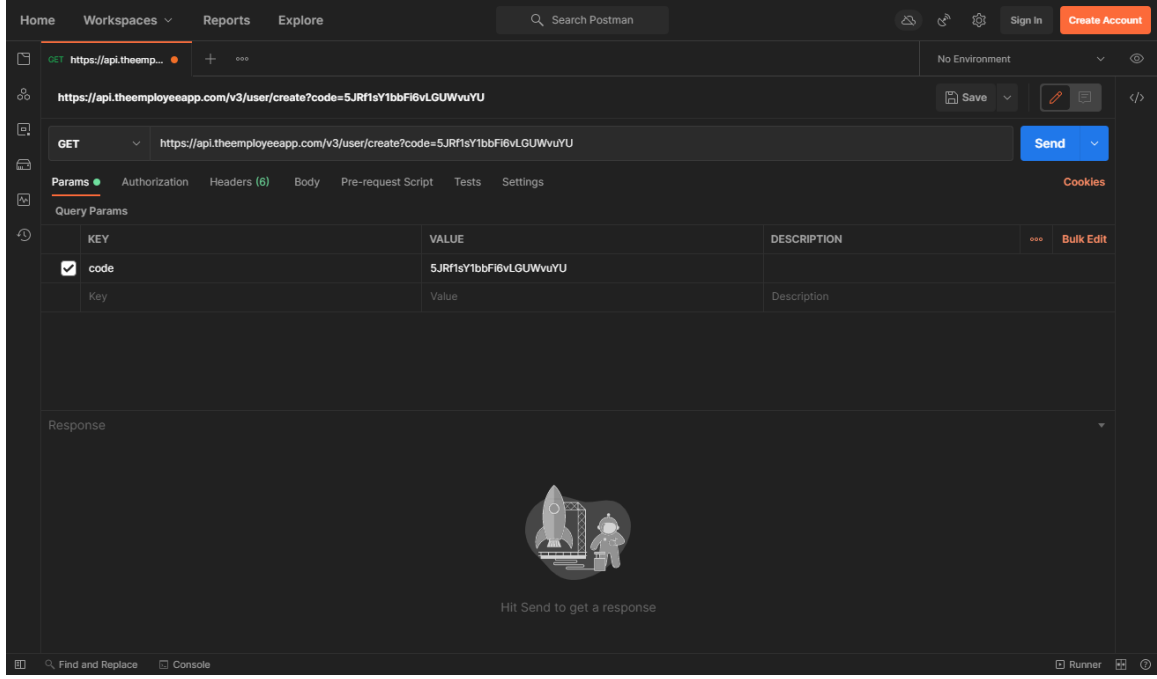

### Request Body (JSON)

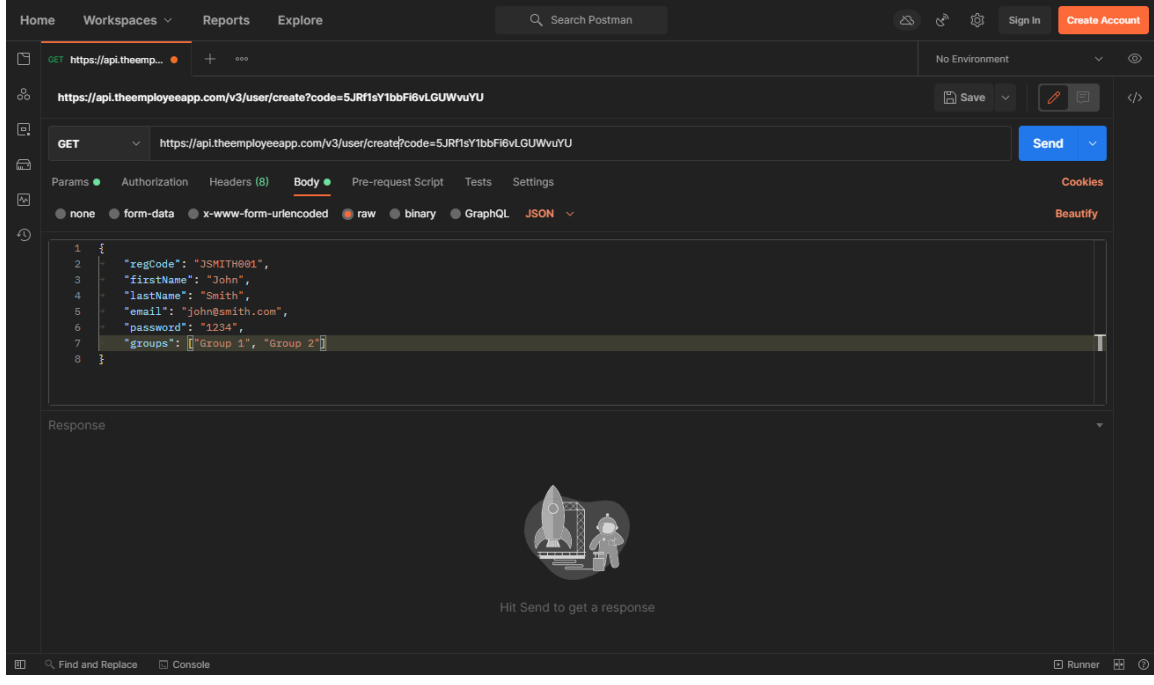

## <span id="page-34-0"></span>Update User

### Request Parameters

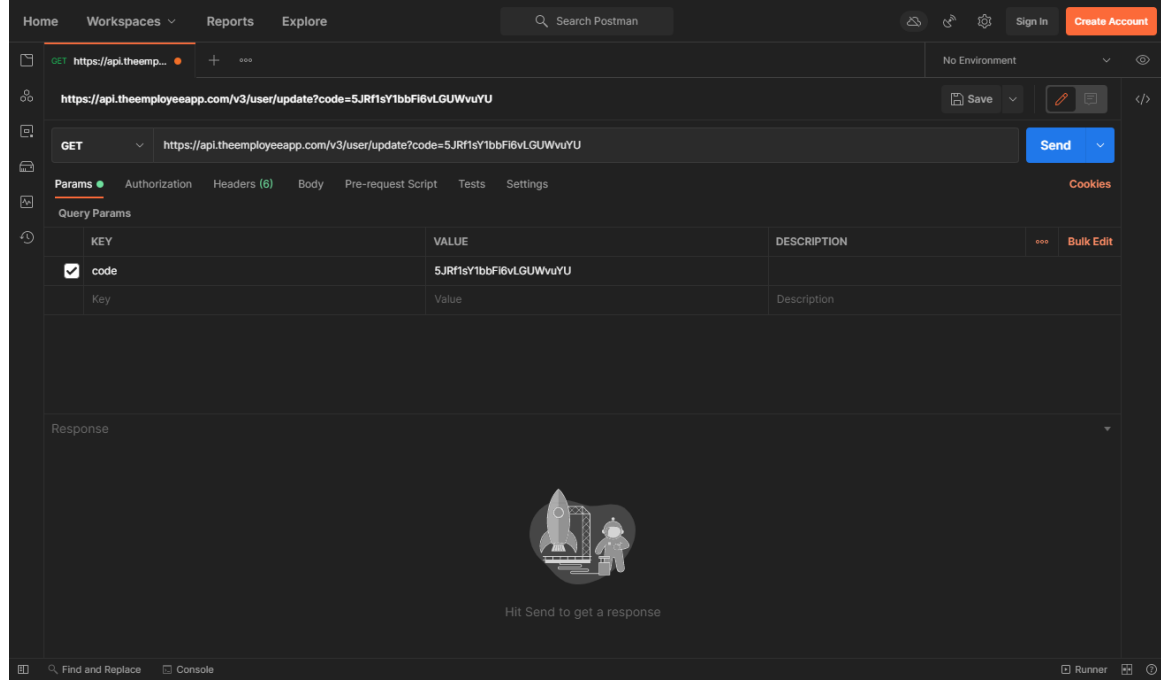

### <span id="page-35-0"></span>Delete User

### Request Parameters

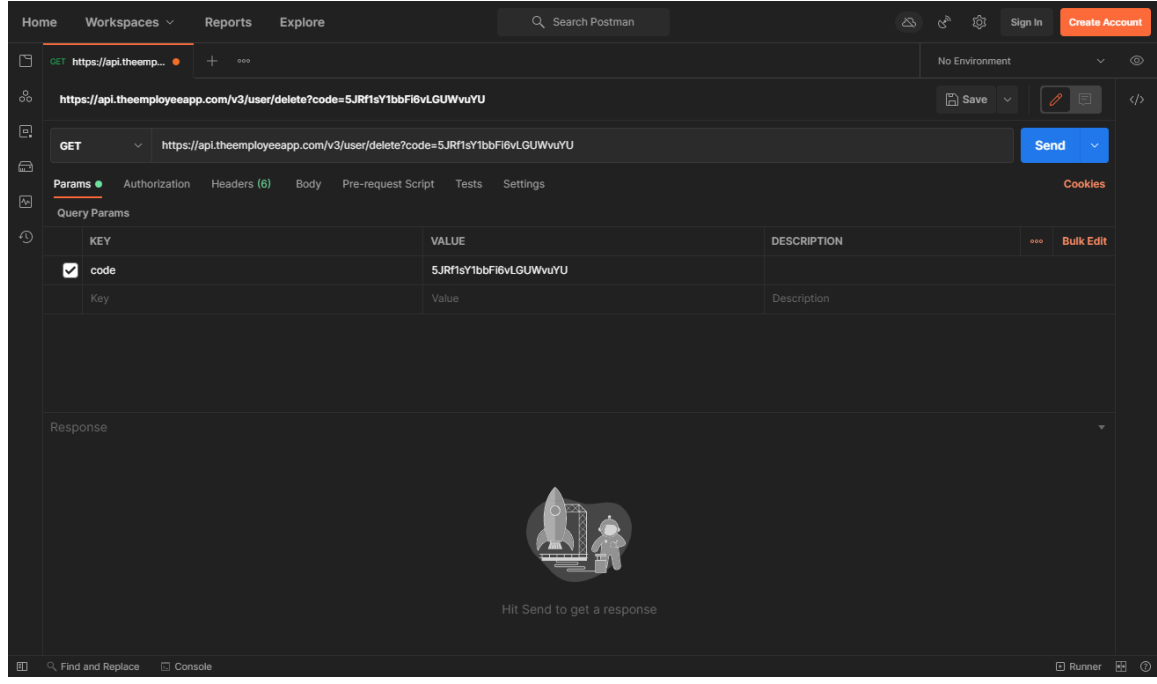

### Request Body (JSON)

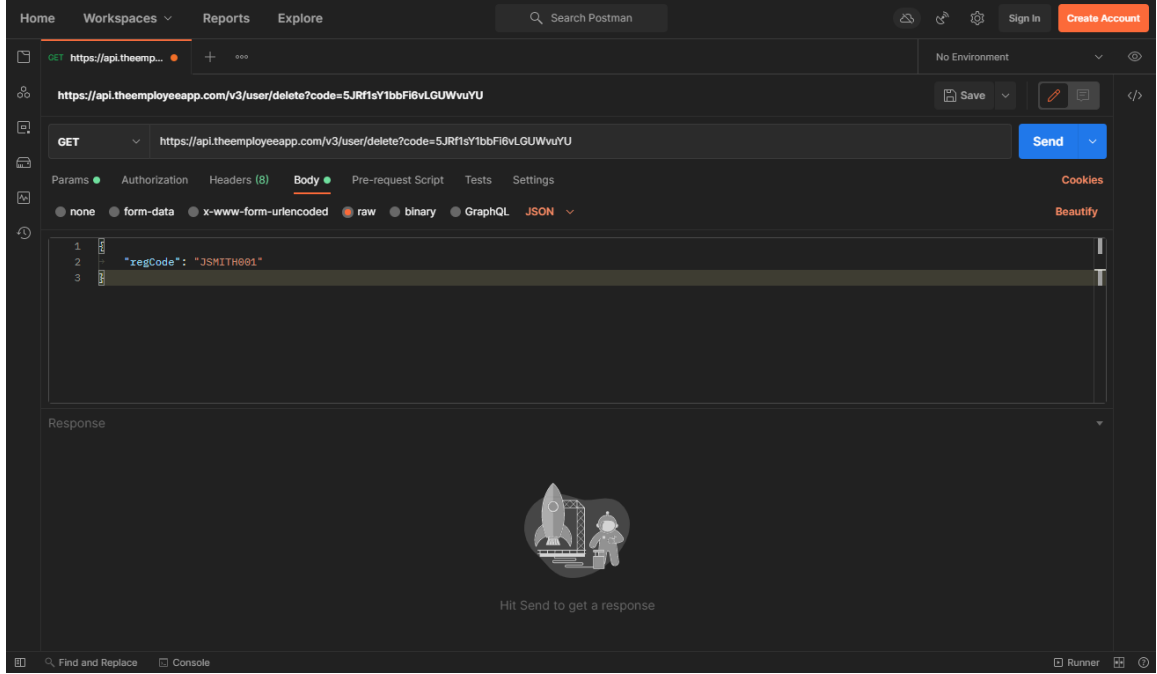

### <span id="page-36-0"></span>Read User

### Request Parameters

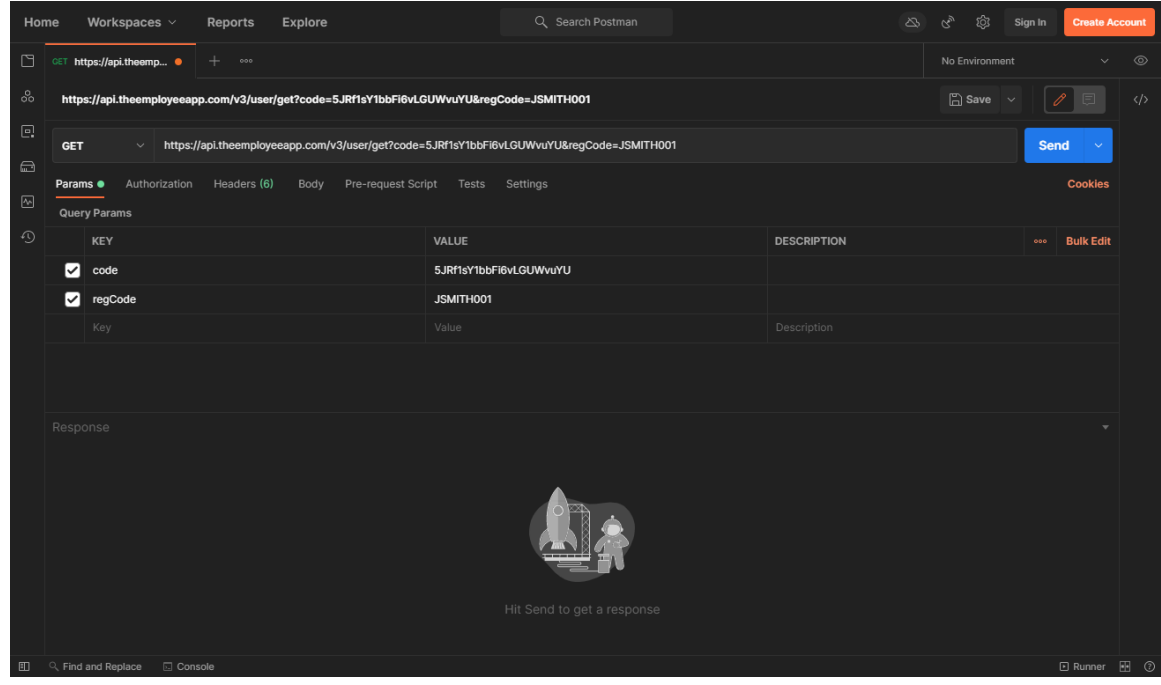

### <span id="page-36-1"></span>Add Photo

### Request Parameters

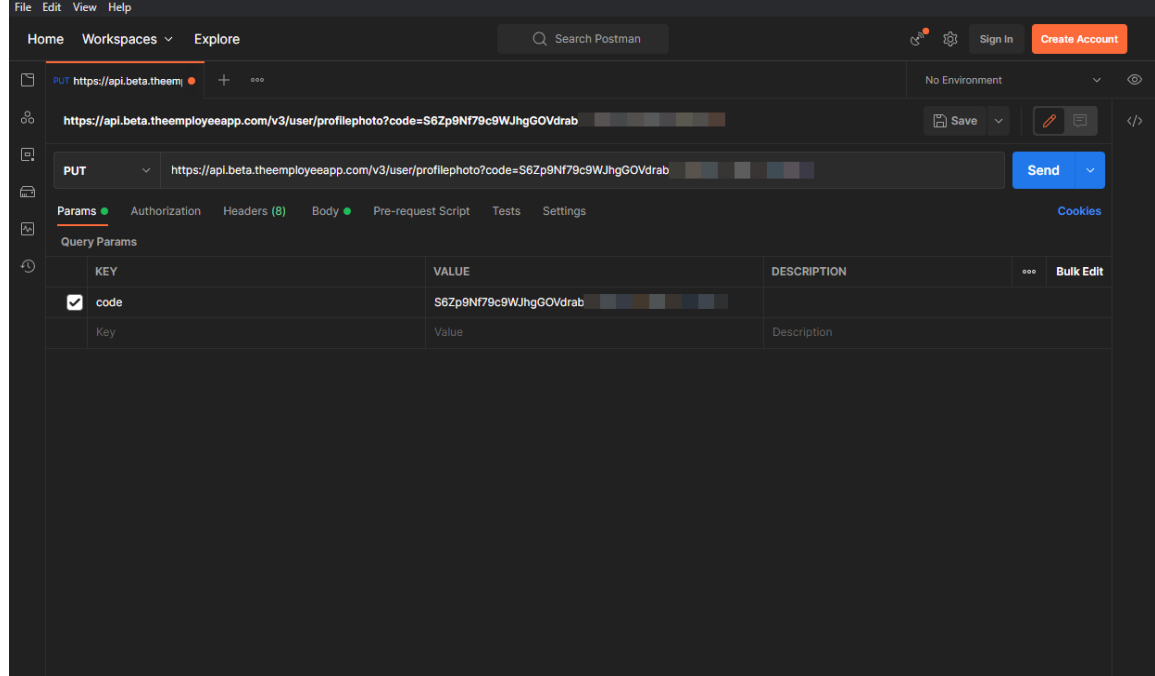

### Request Body (JSON)

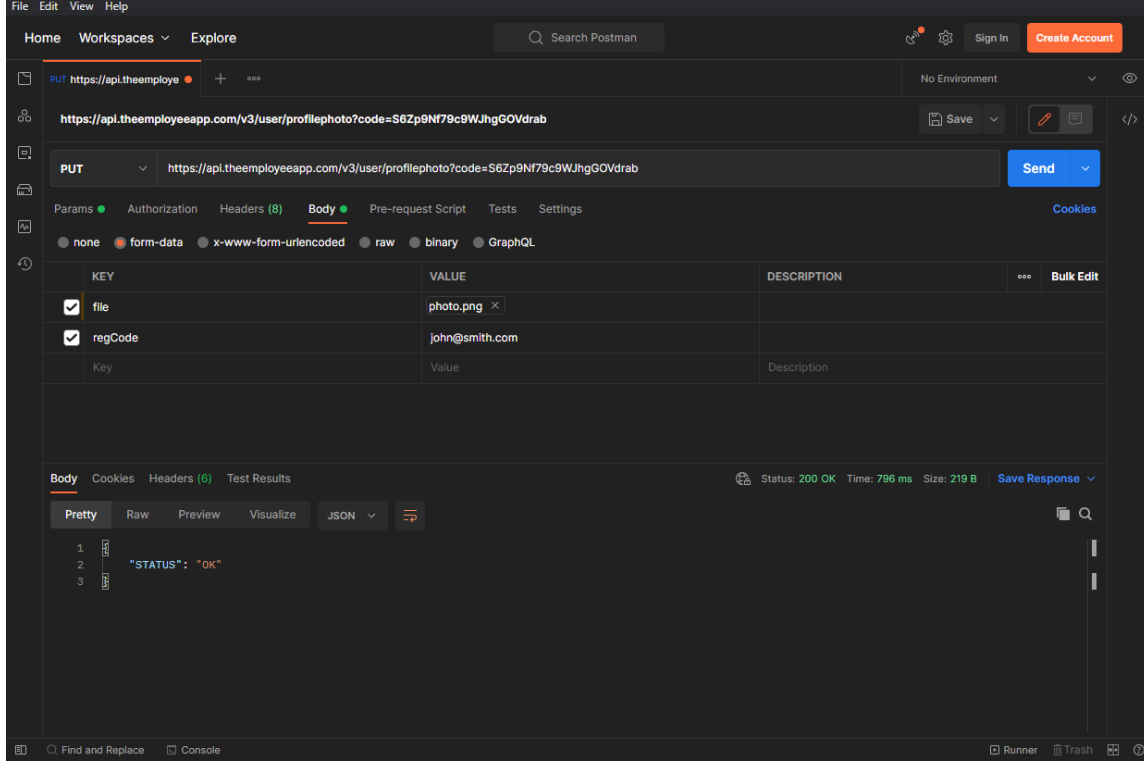

### <span id="page-37-0"></span>Delete Photo

### Request Parameters

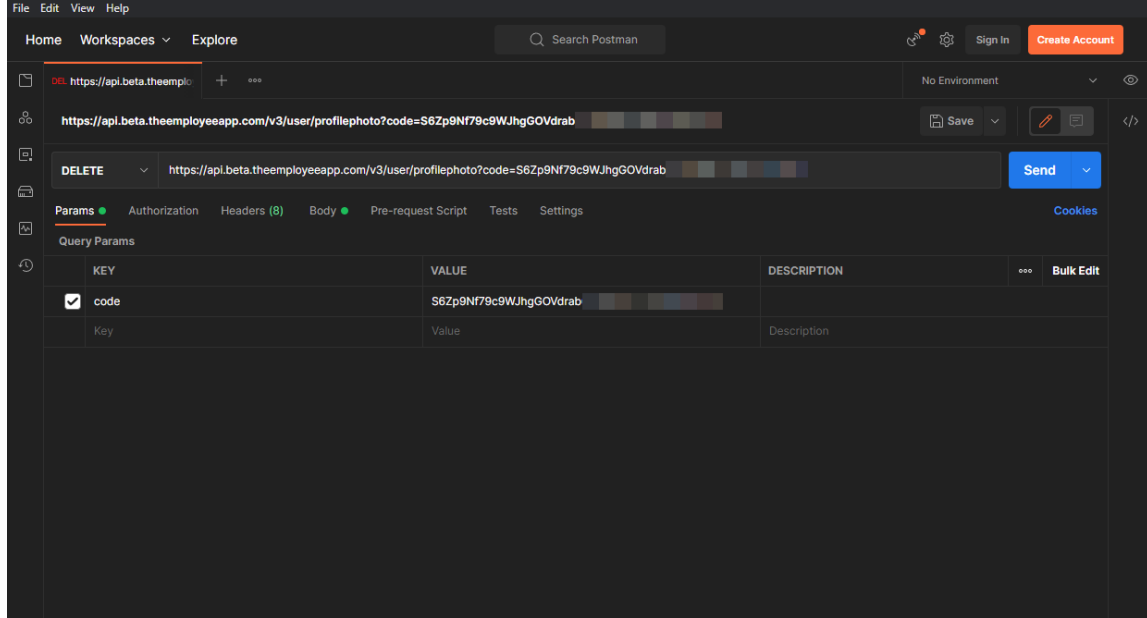

### Request Body (JSON)

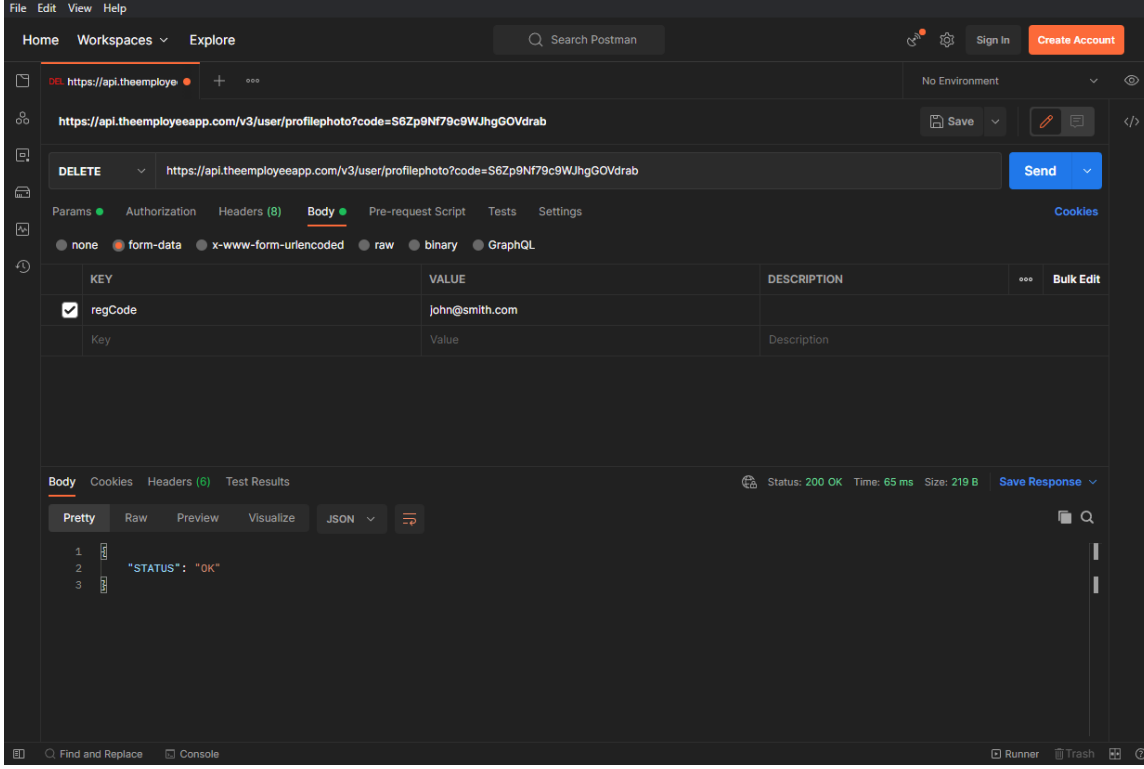

### <span id="page-39-0"></span>Read Photo

### Request Parameters

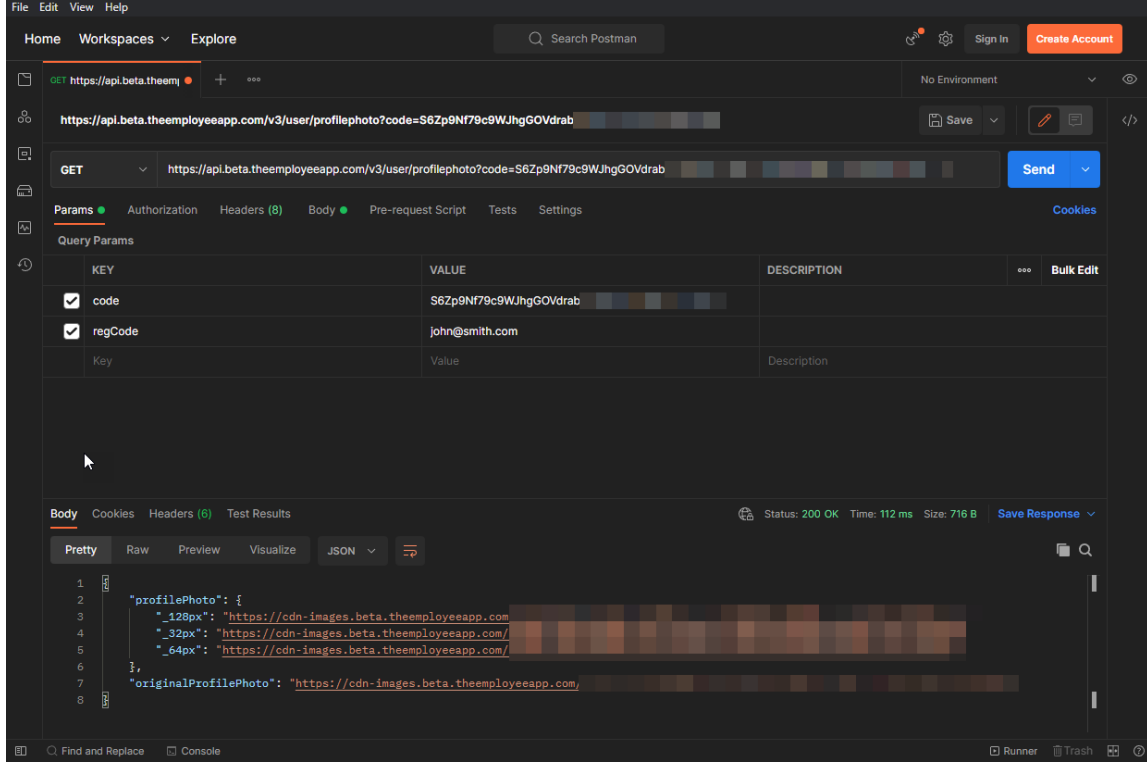

# <span id="page-40-0"></span>Directory Contact Management

Directory Contacts can be managed via REST API requests. This encompasses the ability to create, read, update and delete directory contacts through this interface.

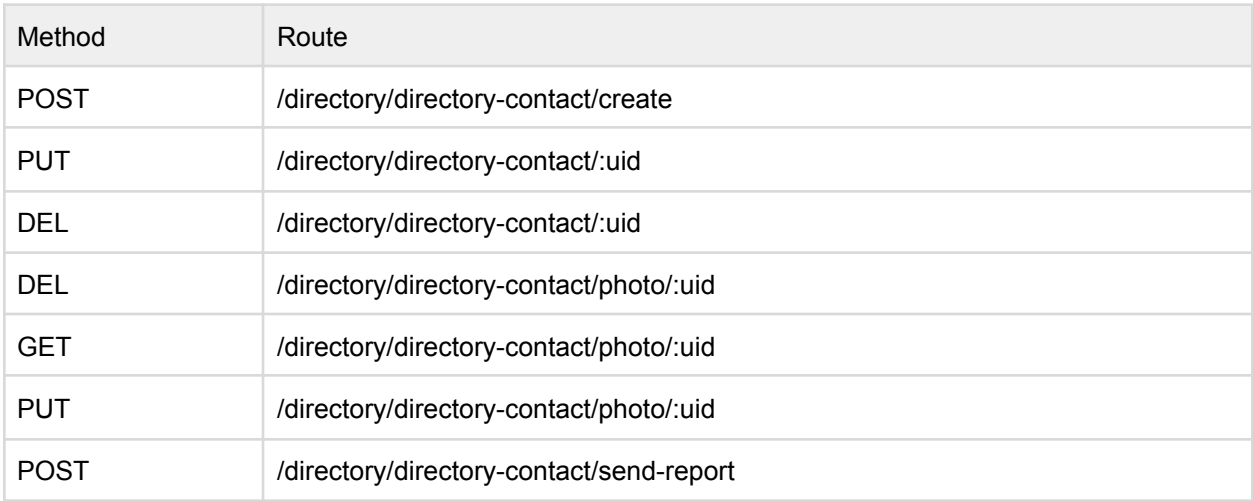

Example Route: [https://api.theemployeeapp.com/v3/](https://api.theemployeeapp.com/v3/directory/directory-contact/create)directory/directory-contact/create

# <span id="page-41-0"></span>Create Directory Contact

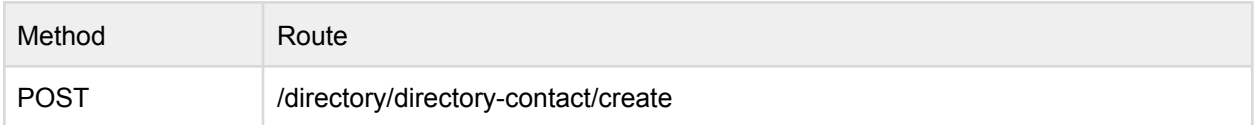

Example Route: [https://api.theemployeeapp.com/v3](https://api.theemployeeapp.com/v3/directory/directory-contact/create)/directory/directory-contact/create

## <span id="page-41-1"></span>User Request Body

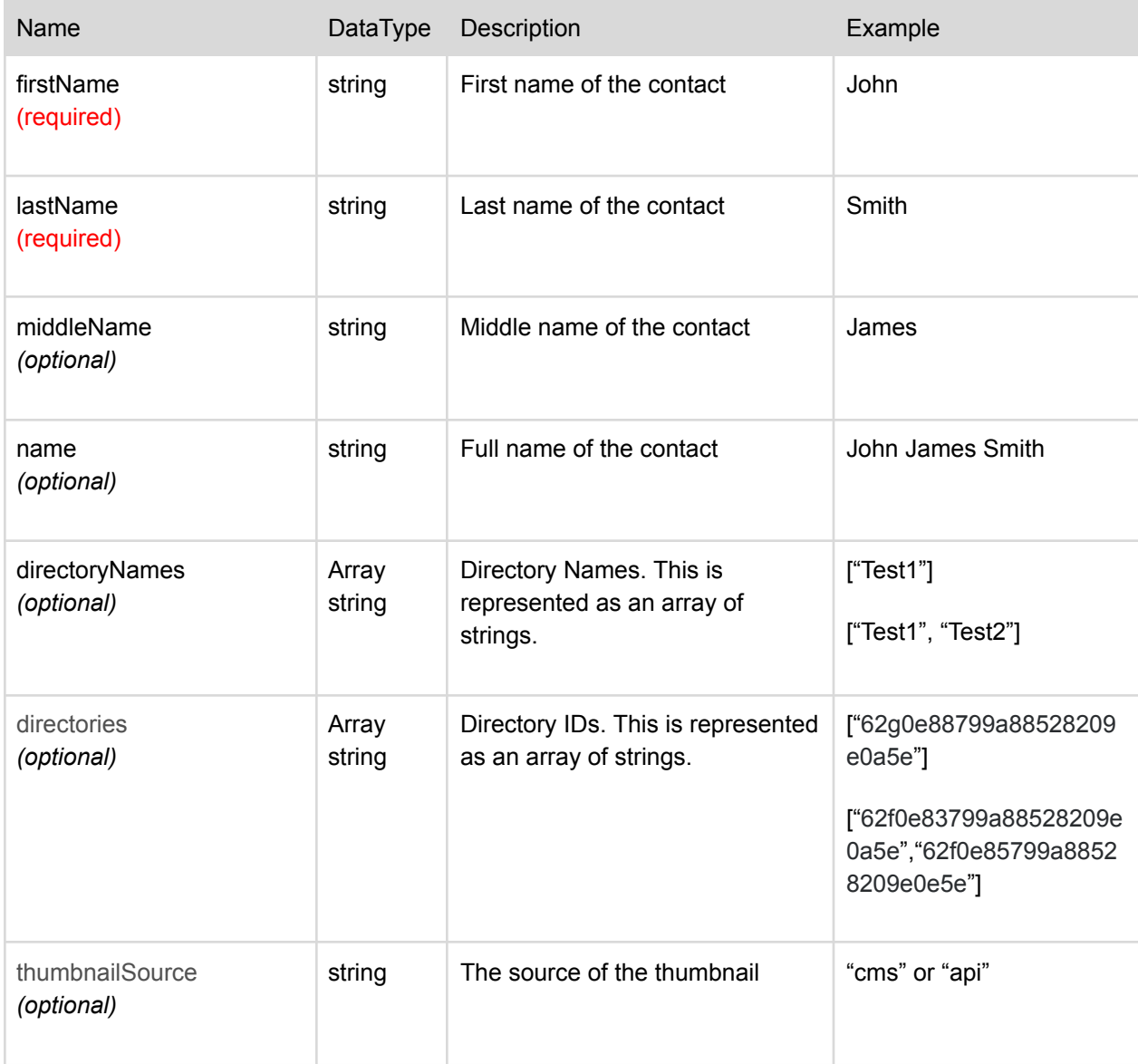

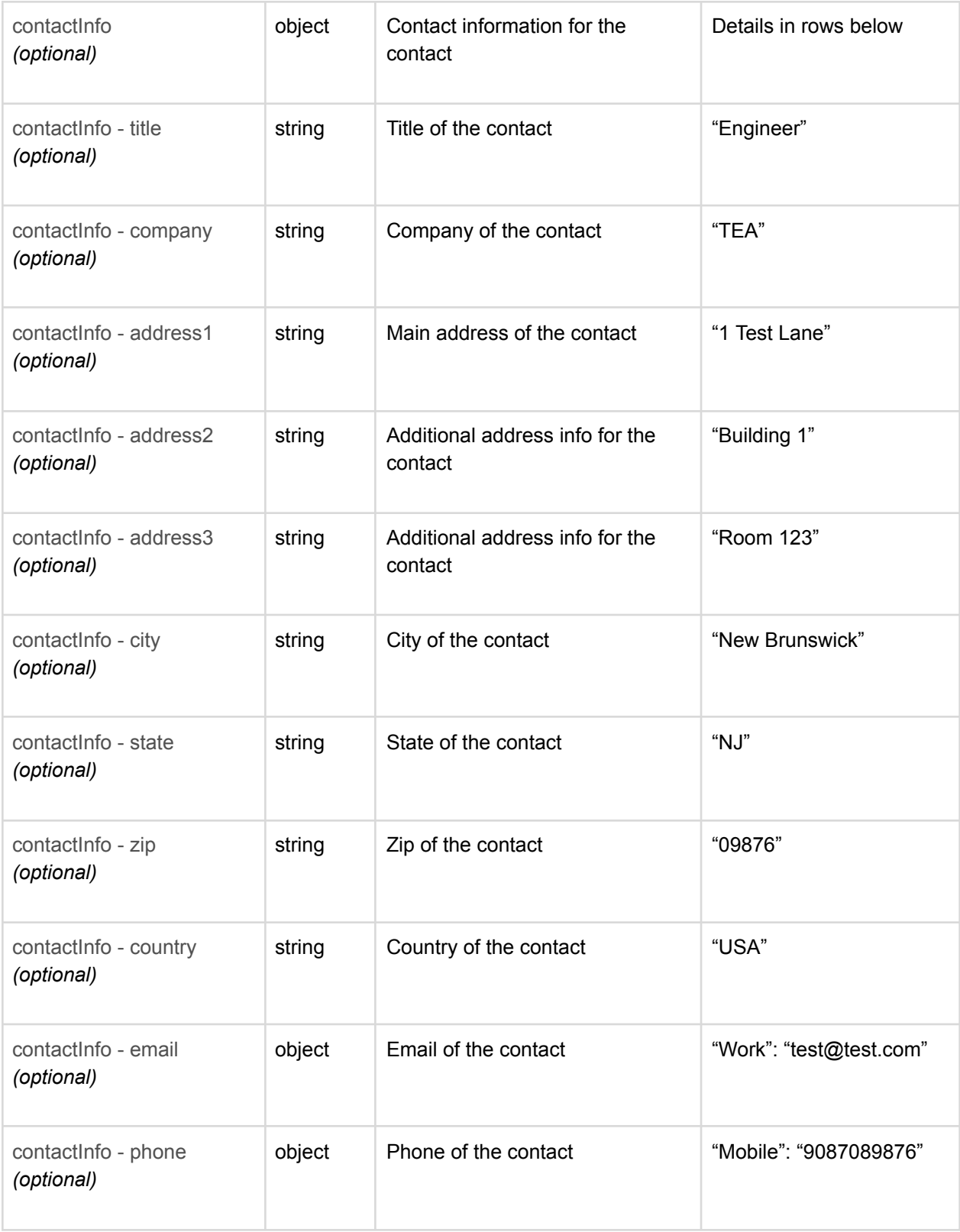

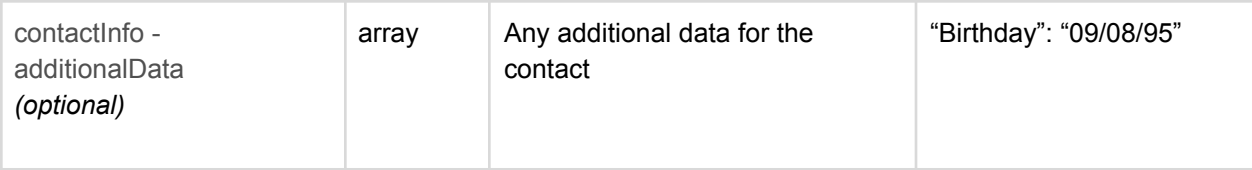

## <span id="page-43-0"></span>Sample Request Body JSON format

```
{
      "firstName": "John",
      "middleName": "James",
      "lastName": "Smith",
      "directoryNames": ["Test1"],
      "contactInfo": {
        "title": "Software Engineer",
        "company": "Test",
        "address1": "1 Test Lane",
        "city": "Test City",
        "state": "NJ",
        "zip": "08867",
        "country": "USA",
        "email": {
          "work": "test@test.com"
        },
        "phone": {
          "mobile": "9087089876"
        },
        "additionalData": [
          {
            "key": "birthday",
            "value": "07/24/96"
          }
        ]
      }
}
```
## <span id="page-44-0"></span>Request Parameters

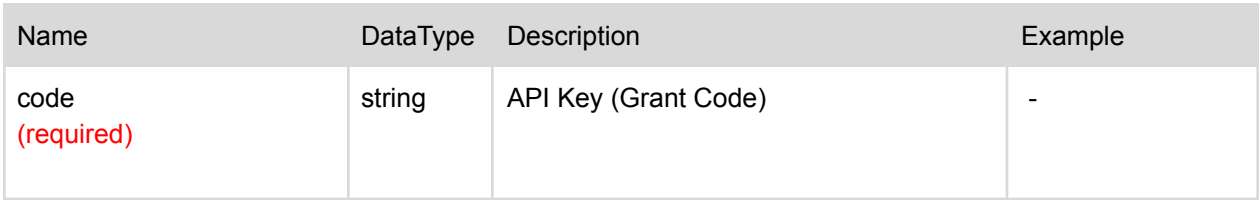

<span id="page-44-1"></span>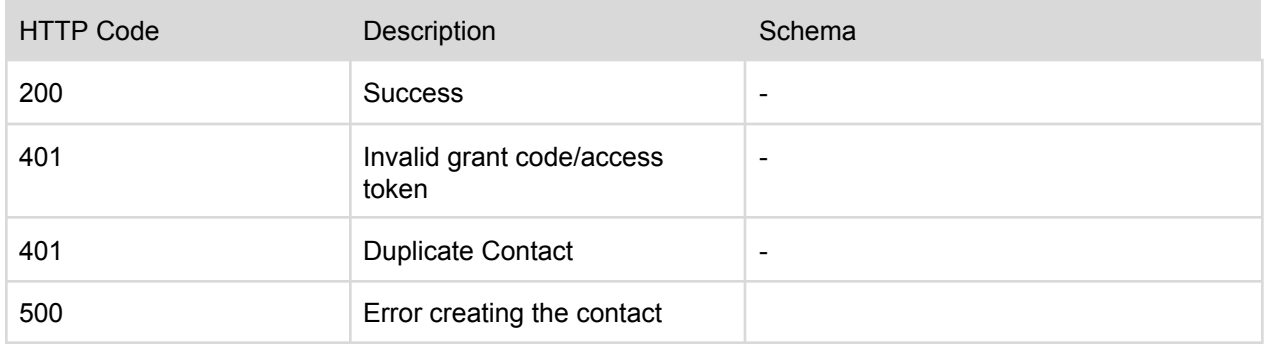

# <span id="page-45-0"></span>Update Directory Contact

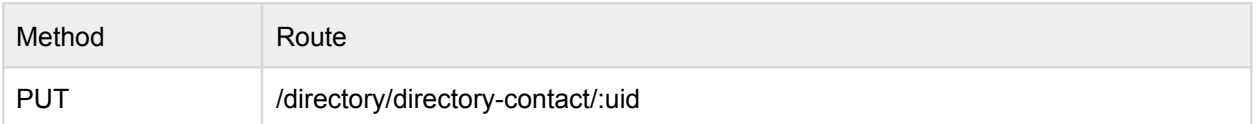

### Example Route:

[https://api.theemployeeapp.com/v3](https://api.theemployeeapp.com/v3/directory/directory-contact/62f53a3167b3ce3bd7db12e5)/directory/directory-contact/62f53a3147b3ce3bd7bb12e5

## <span id="page-45-1"></span>User Request Body

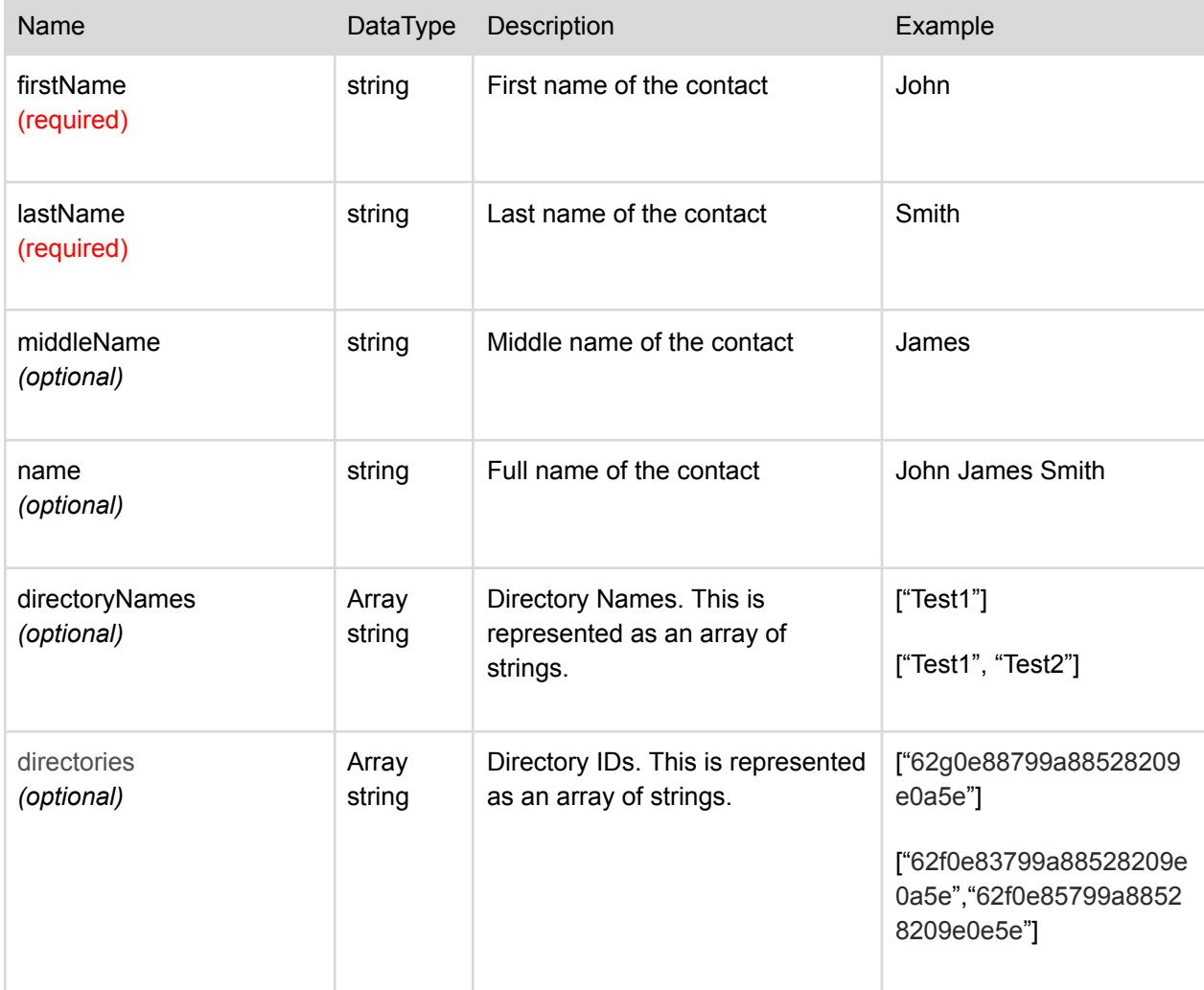

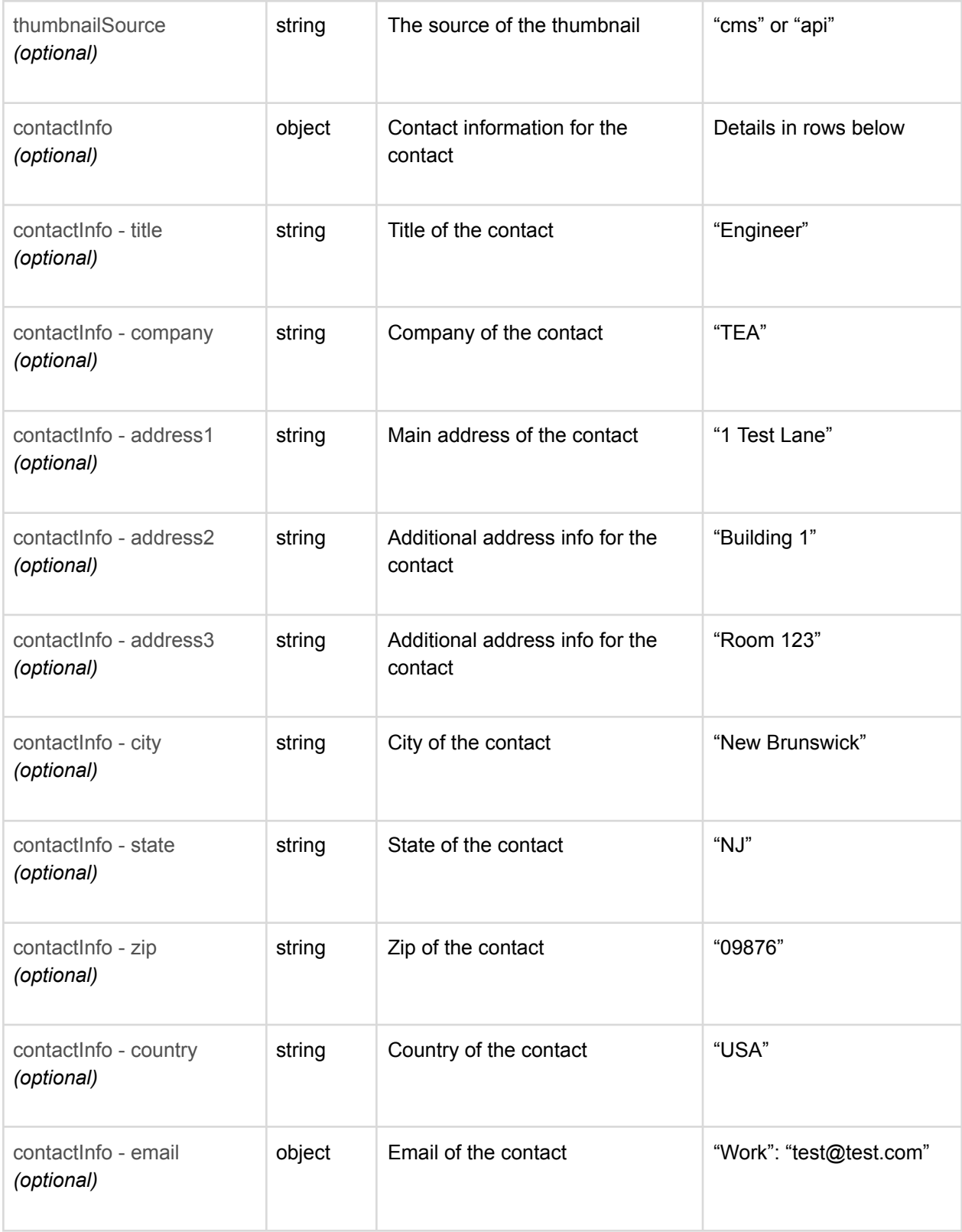

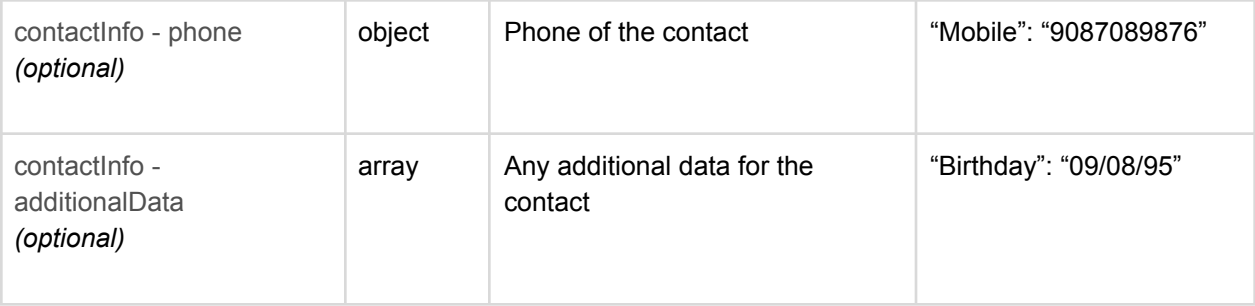

## <span id="page-47-0"></span>Sample Request Body

### JSON format

```
{
      "firstName": "John",
      "middleName": "James",
      "lastName": "Smith",
      "directoryNames": ["Test1"],
      "contactInfo": {
        "title": "Software Engineer",
        "company": "Test",
        "address1": "1 Test Lane",
        "city": "Test City",
        "state": "NJ",
        "zip": "08867",
        "country": "USA",
        "email": {
          "work": "test@test.com"
        },
        "phone": {
          "mobile": "9087089876"
        },
        "additionalData": [
          {
            "key": "birthday",
            "value": "07/24/96"
          }
        ]
      }
}
```
## <span id="page-48-0"></span>Request Parameters

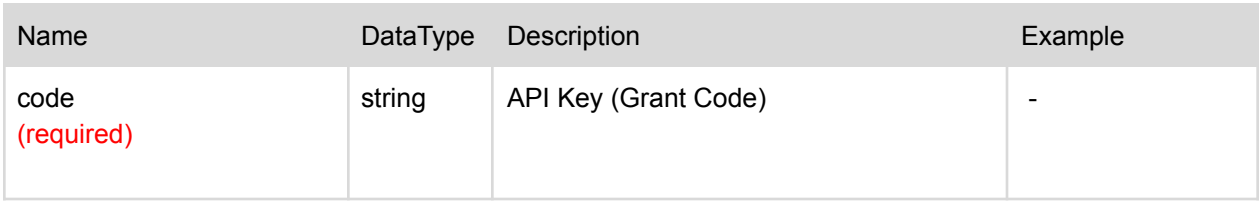

<span id="page-48-1"></span>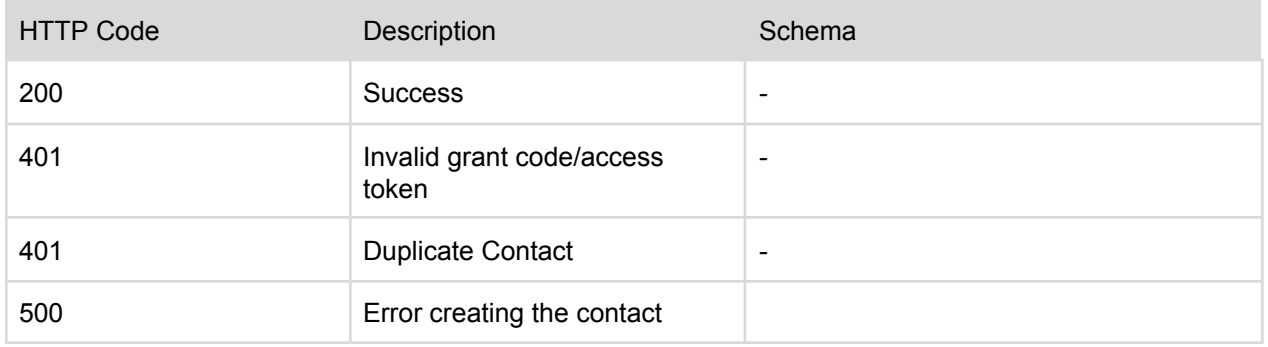

# <span id="page-49-0"></span>Delete Directory Contact

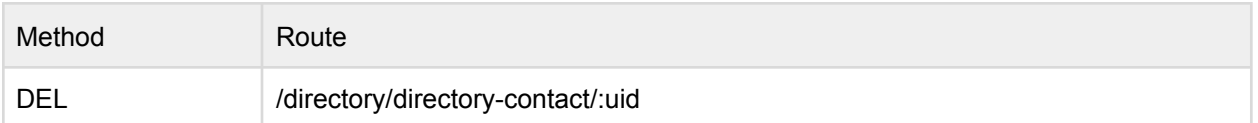

### Example Route:

[https://api.theemployeeapp.com/v3](https://api.theemployeeapp.com/v3/directory/directory-contact/62f53a3167b3ce3bd7db12e5)/directory/directory-contact/62f53a3147b3ce3bd7bb12e5

## <span id="page-49-1"></span>Request Parameters

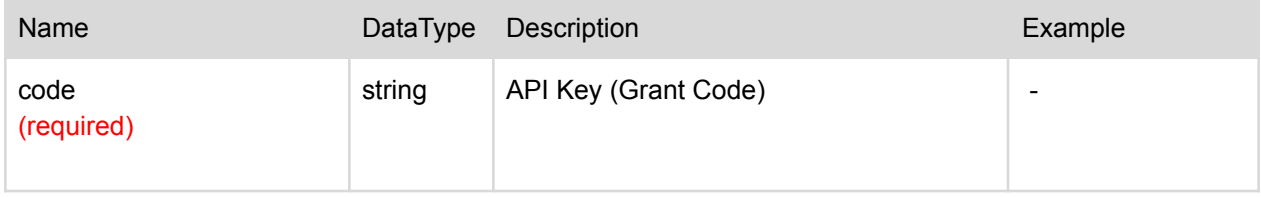

<span id="page-49-2"></span>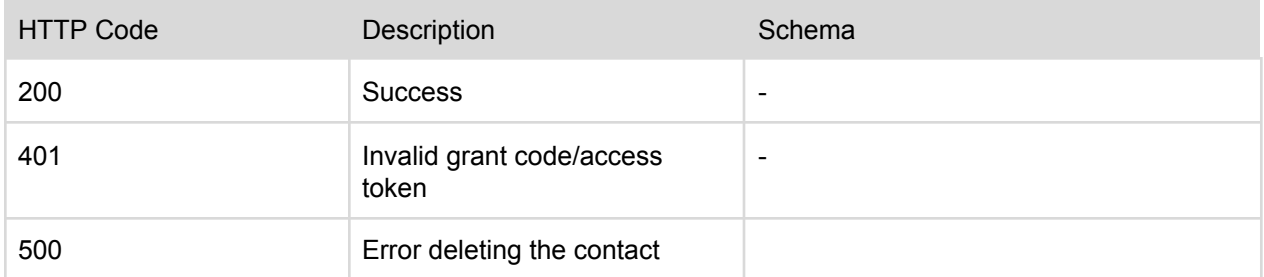

# <span id="page-50-0"></span>Delete Directory Contact Photo

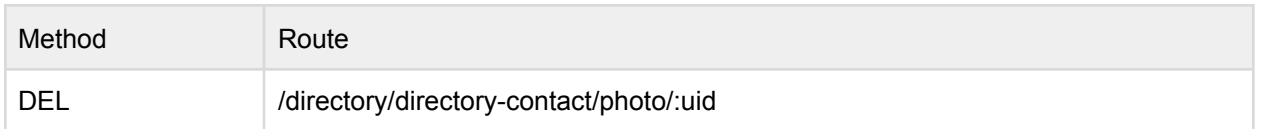

### Example Route:

<span id="page-50-1"></span>[https://api.theemployeeapp.com/v3](https://api.theemployeeapp.com/v3/directory/directory-contact/62f53a3167b3ce3bd7db12e5)/directory/directory-contact/photo/62f53a3147b3ce3bd7bb12e5

### Request Parameters

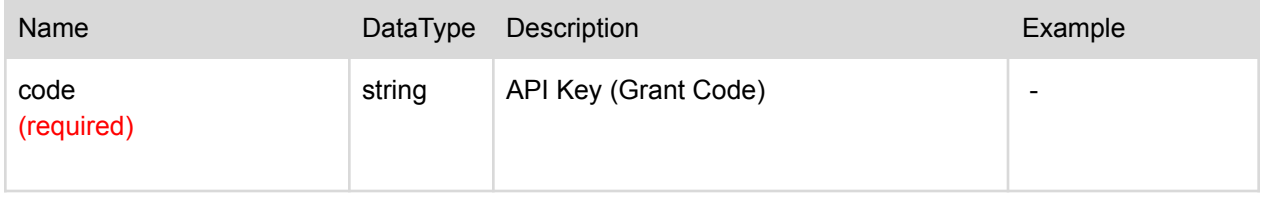

<span id="page-50-2"></span>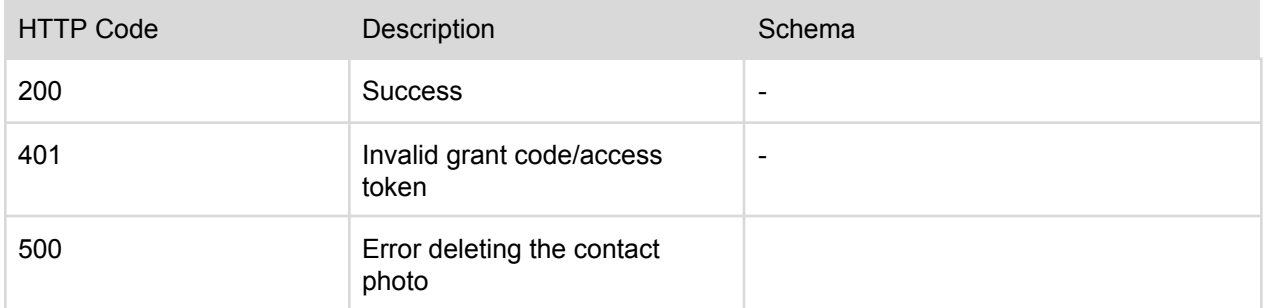

# <span id="page-51-0"></span>Read Directory Contact Photo

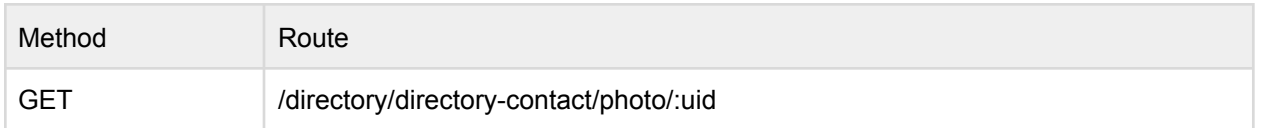

### Example Route:

<span id="page-51-1"></span>[https://api.theemployeeapp.com/v3](https://api.theemployeeapp.com/v3/directory/directory-contact/62f53a3167b3ce3bd7db12e5)/directory/directory-contact/photo/62f53a3147b3ce3bd7bb12e5

### Request Parameters

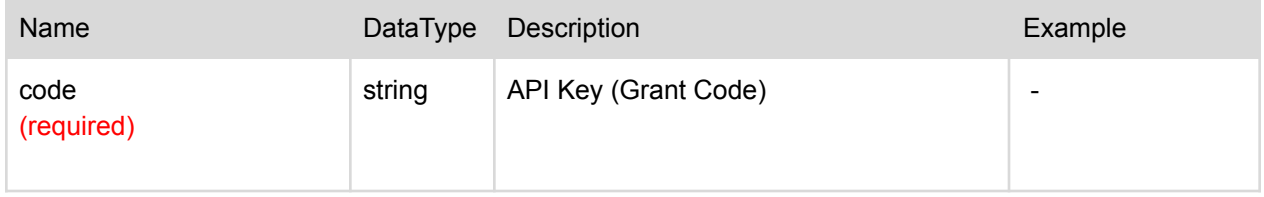

<span id="page-51-2"></span>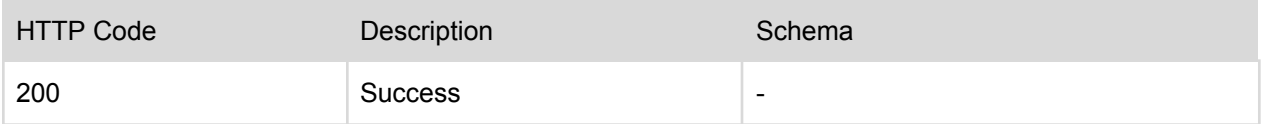

# <span id="page-52-0"></span>Add Directory Contact Photo

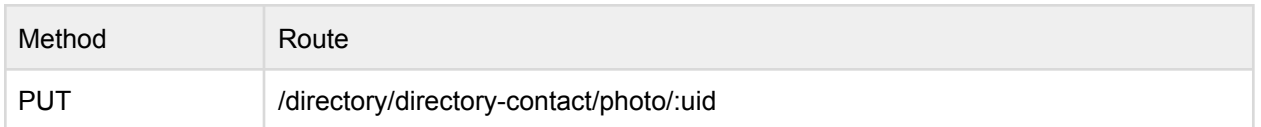

### Example Route:

<span id="page-52-1"></span>[https://api.theemployeeapp.com/v3](https://api.theemployeeapp.com/v3/directory/directory-contact/62f53a3167b3ce3bd7db12e5)/directory/directory-contact/photo/62f53a3147b3ce3bd7bb12e5

## User Request Body

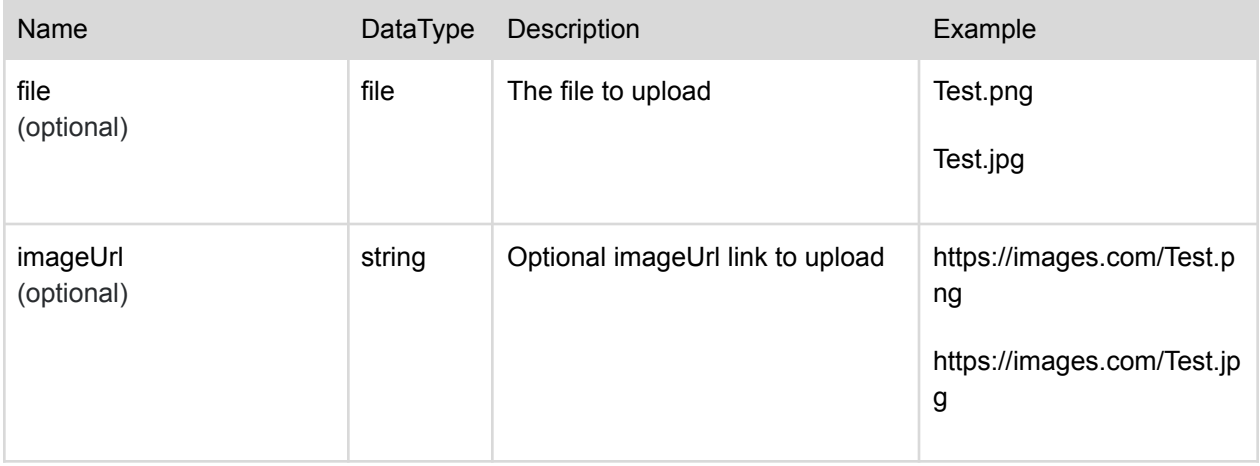

## <span id="page-52-2"></span>Request Parameters

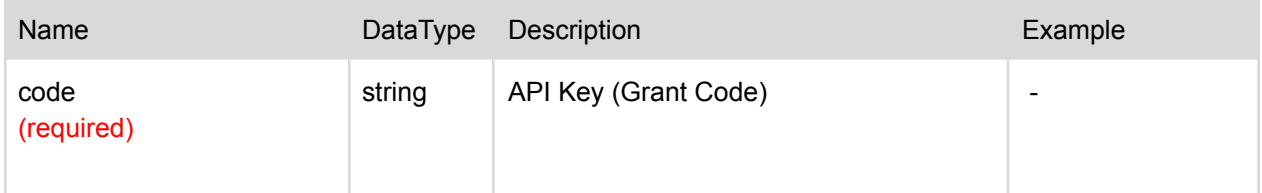

<span id="page-52-3"></span>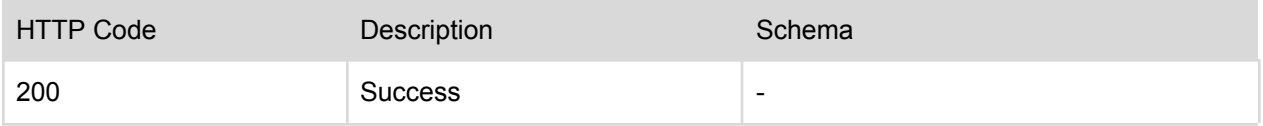

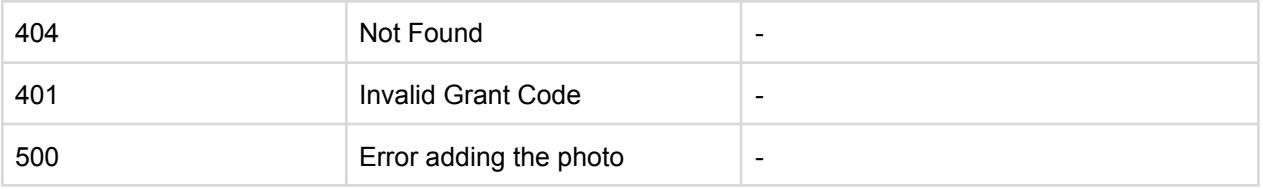

# <span id="page-53-0"></span>Send Directory Contact Report

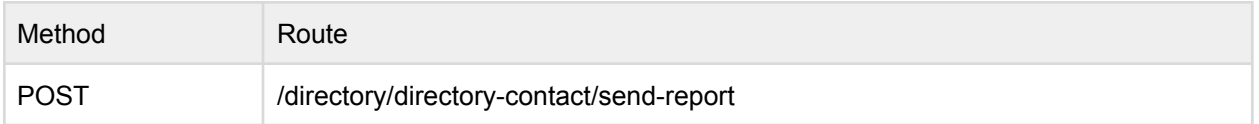

Example Route: [https://api.theemployeeapp.com/v3](https://api.theemployeeapp.com/v3/directory/directory-contact/send-report)/directory/directory-contact/send-report

## <span id="page-53-1"></span>User Request Body

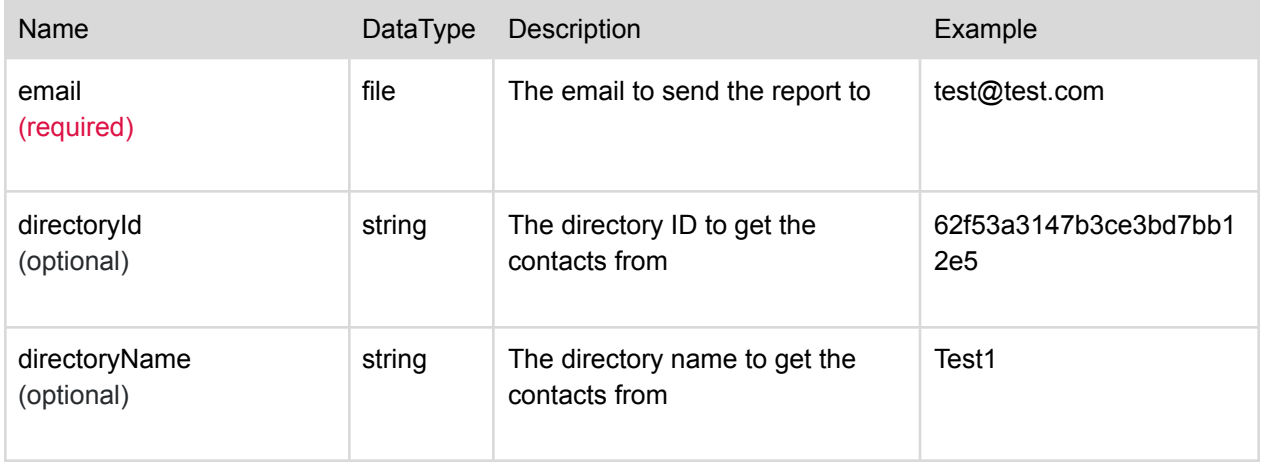

## <span id="page-53-2"></span>Request Parameters

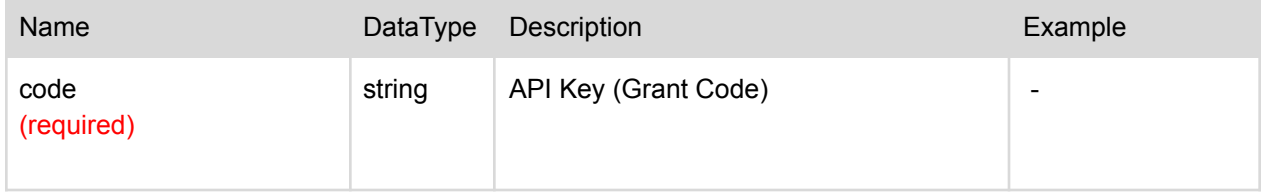

<span id="page-54-0"></span>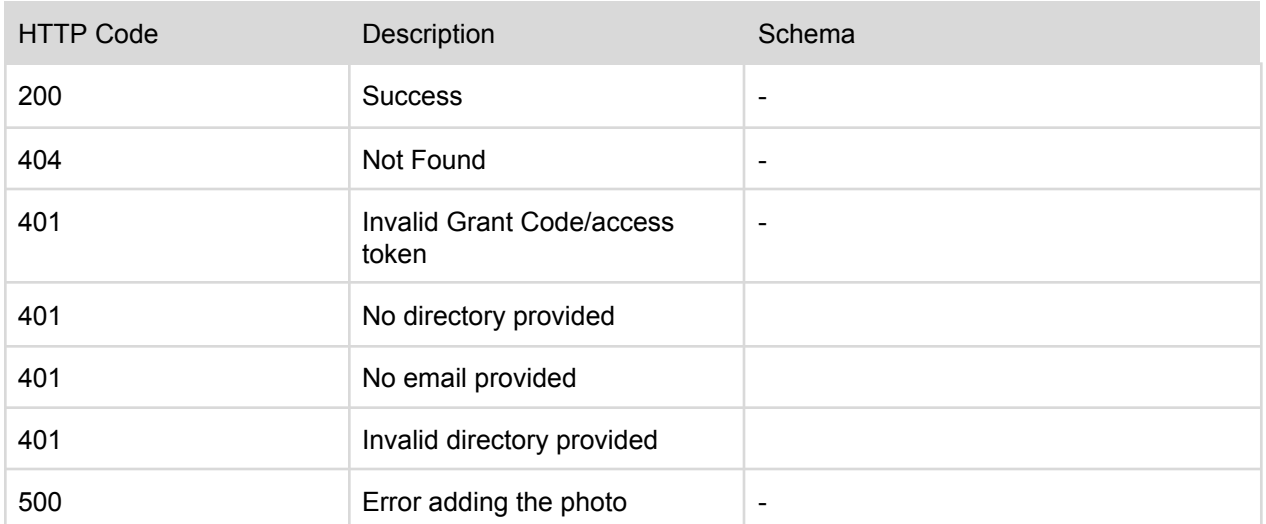

# <span id="page-55-0"></span>Group Management

Directory Contacts can be managed via REST API requests. This encompasses the ability to create, read, update and delete directory contacts through this interface.

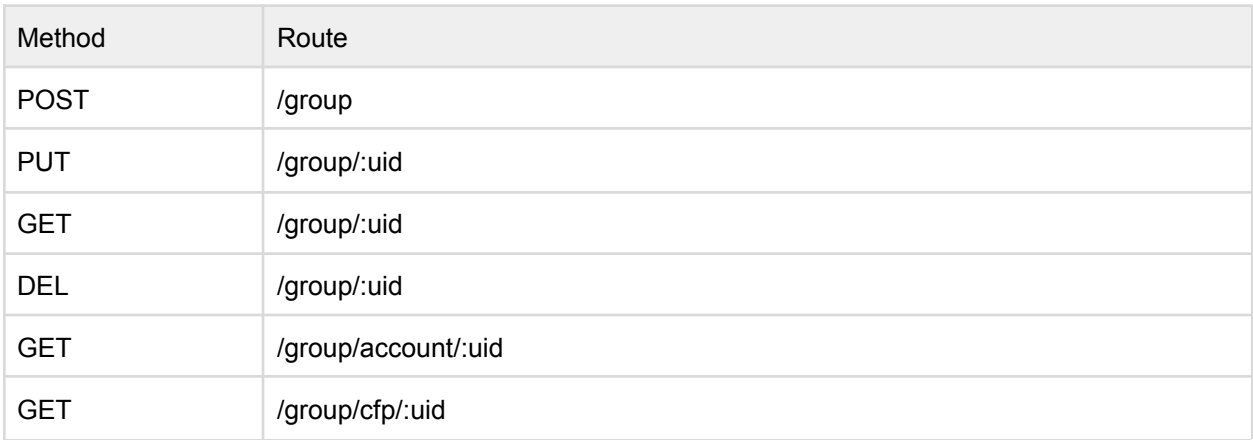

Example Route: <https://api.theemployeeapp.com/v3/group>

## <span id="page-56-0"></span>Create Group

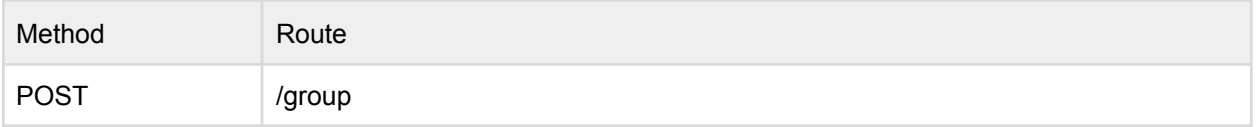

Example Route: <https://api.theemployeeapp.com/v3/group>

## <span id="page-56-1"></span>User Request Body

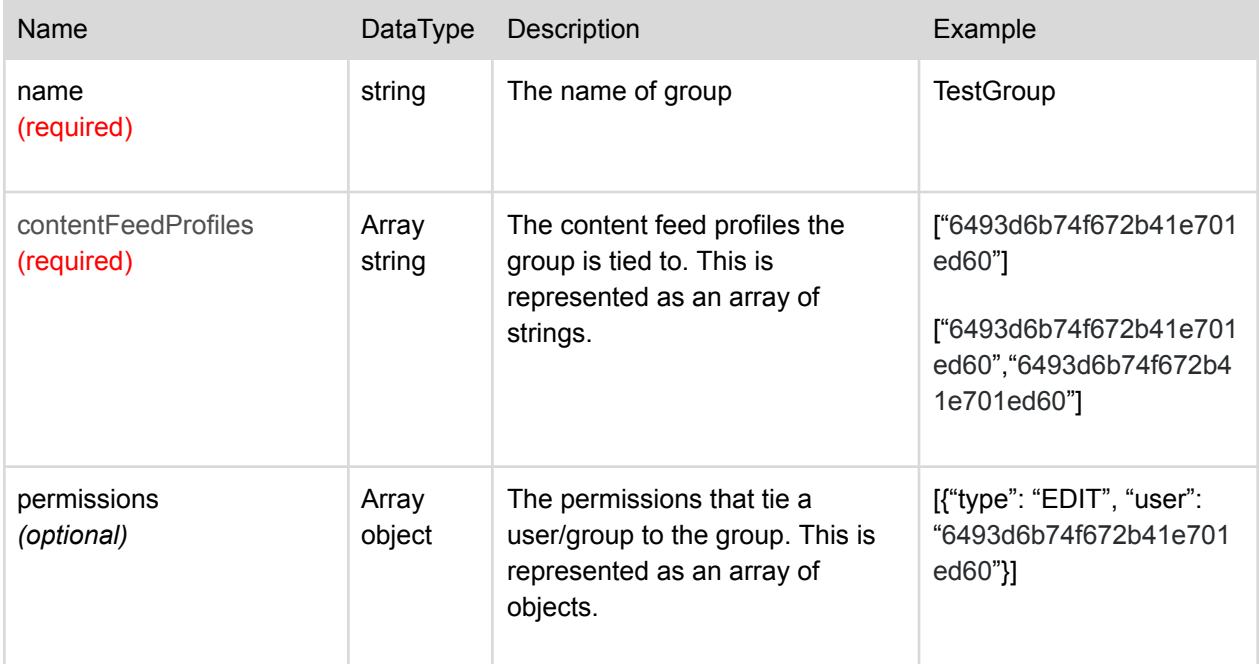

## <span id="page-56-2"></span>Sample Request Body

JSON format

{ "name": "TestGroup", "contentFeedProfiles": ["6493d6b74f672b41e701ed60"], "permissions": [ {"type": "EDIT", "user": "6493d6b74f672b41e701ed60"} ] }

## <span id="page-57-0"></span>Request Parameters

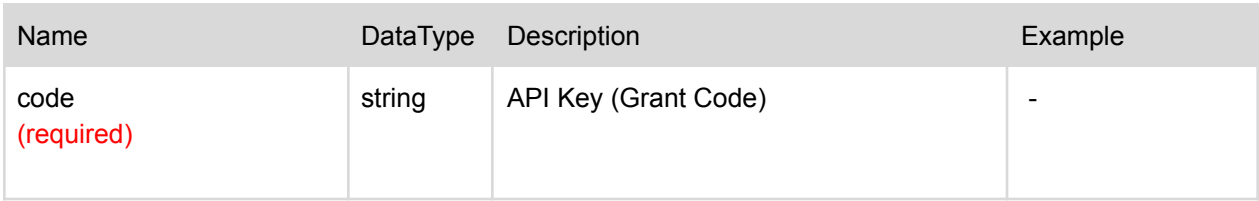

<span id="page-57-1"></span>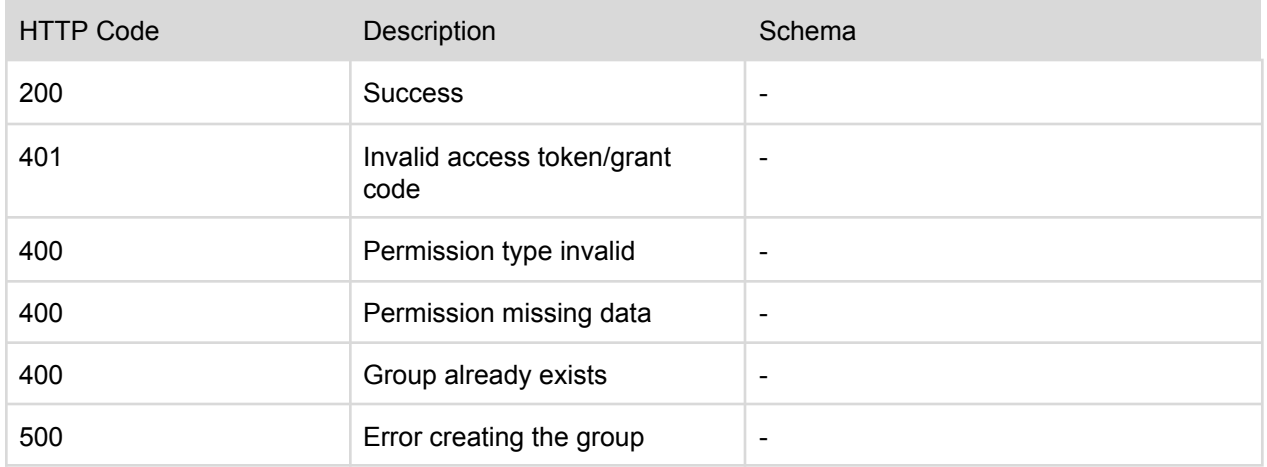

# <span id="page-58-0"></span>Update Group

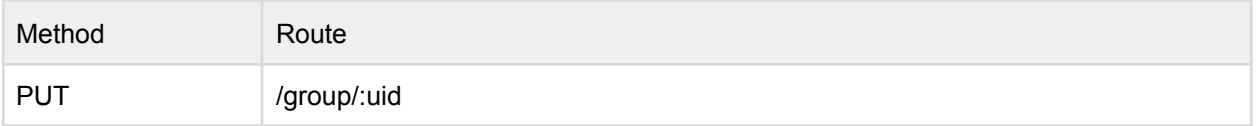

Example Route: <https://api.theemployeeapp.com/v3/group/:uid>

## <span id="page-58-1"></span>User Request Body

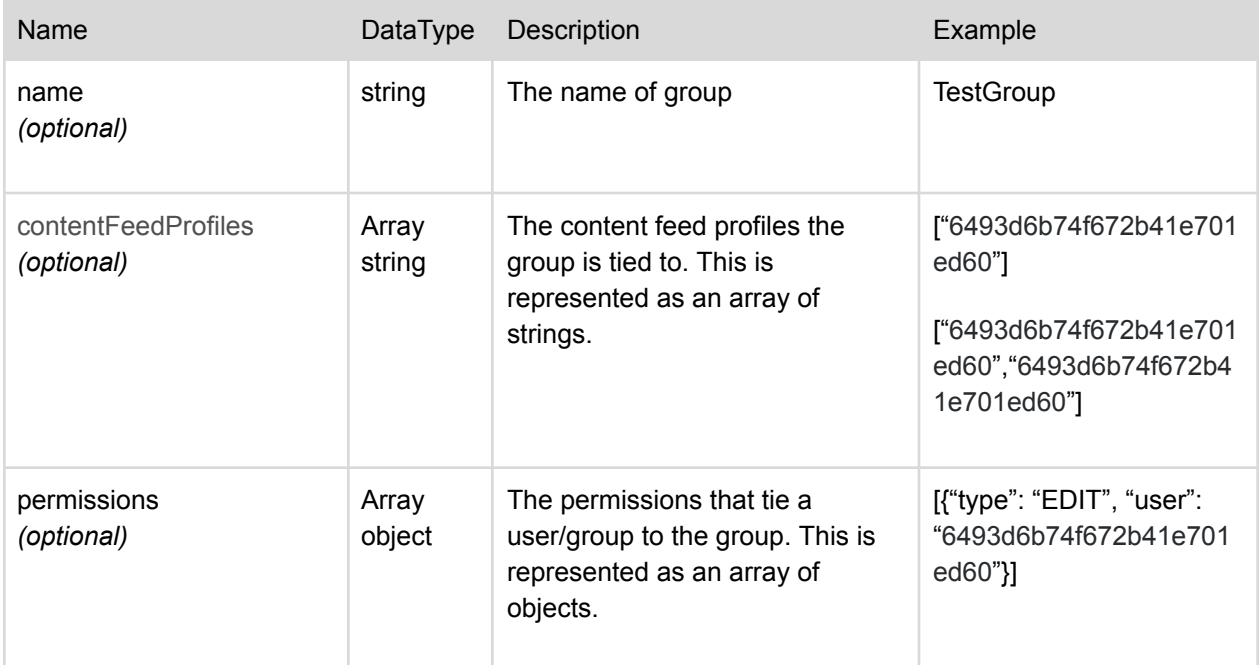

## <span id="page-58-2"></span>Sample Request Body

JSON format

{ "name": "TestGroup", "contentFeedProfiles": ["6493d6b74f672b41e701ed60"], "permissions": [ {"type": "EDIT", "user": "6493d6b74f672b41e701ed60"} ] }

## <span id="page-59-0"></span>Request Parameters

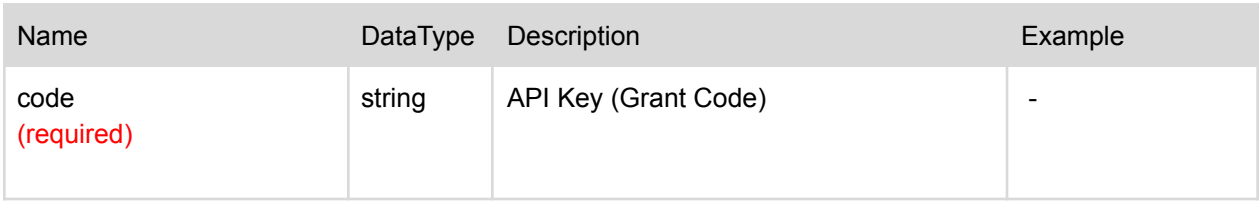

<span id="page-59-1"></span>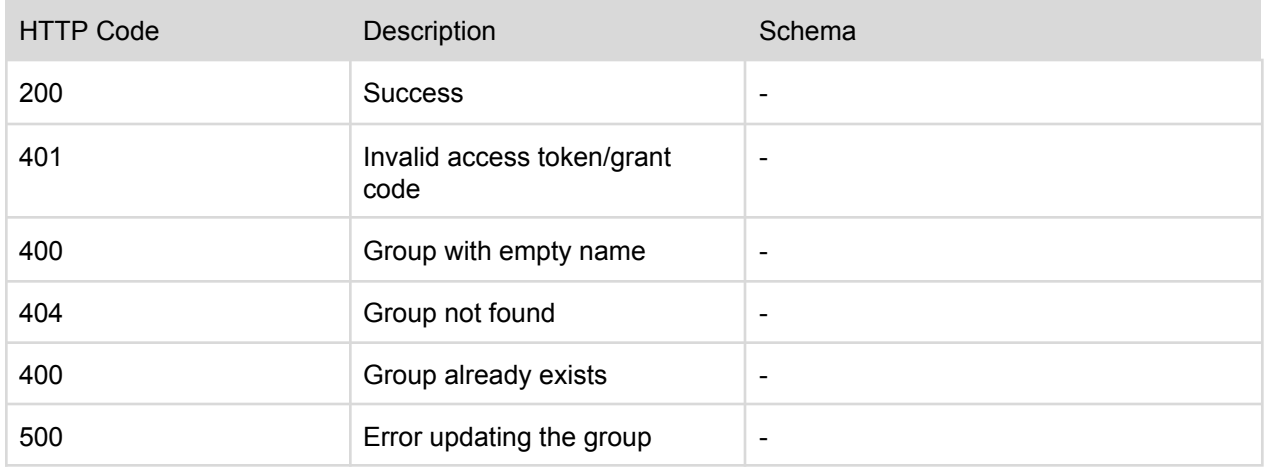

# <span id="page-60-0"></span>Read Group

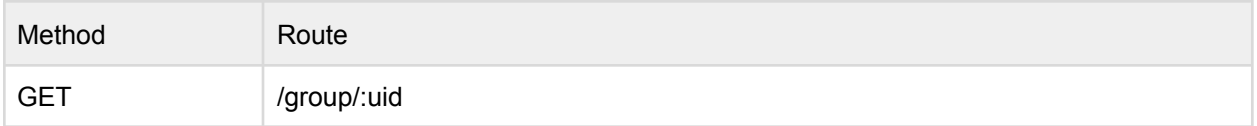

Example Route: [https://api.theemployeeapp.com/v3](https://api.theemployeeapp.com/v3/directory/directory-contact/62f53a3167b3ce3bd7db12e5)/group/62f53a3147b3ce3bd7bb12e5

## <span id="page-60-1"></span>Request Parameters

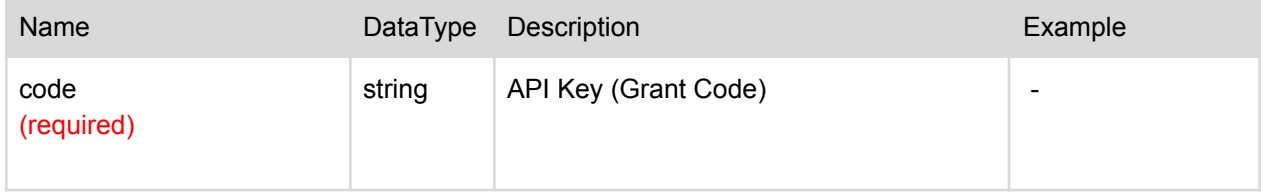

<span id="page-60-2"></span>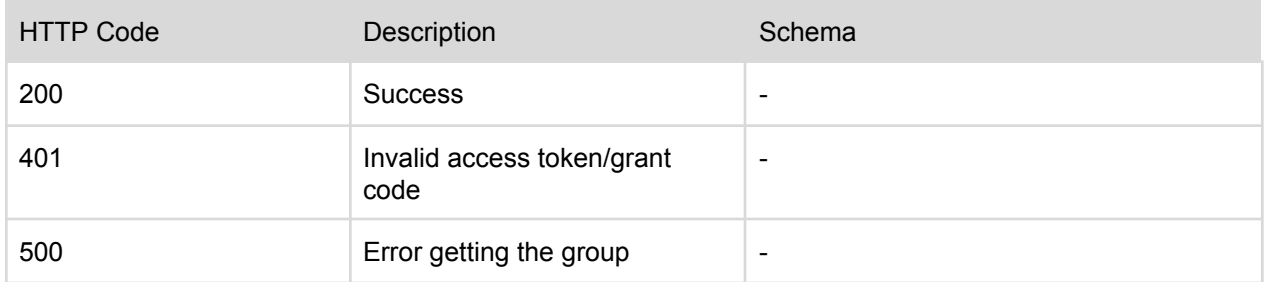

# <span id="page-61-0"></span>Delete Group

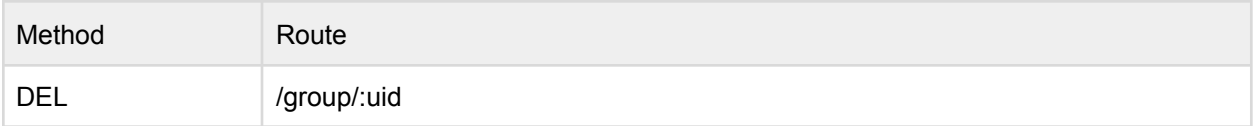

Example Route: [https://api.theemployeeapp.com/v3](https://api.theemployeeapp.com/v3/directory/directory-contact/62f53a3167b3ce3bd7db12e5)/group/62f53a3147b3ce3bd7bb12e5

## <span id="page-61-1"></span>Request Parameters

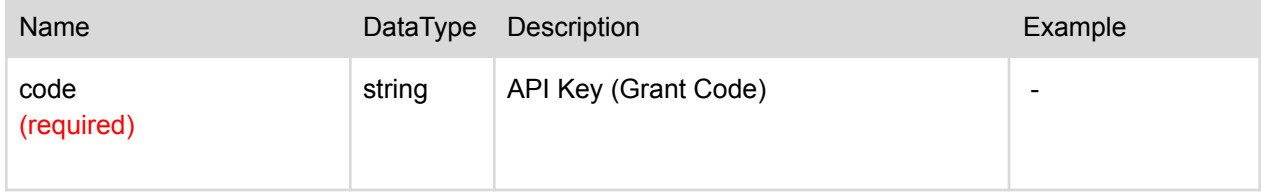

<span id="page-61-2"></span>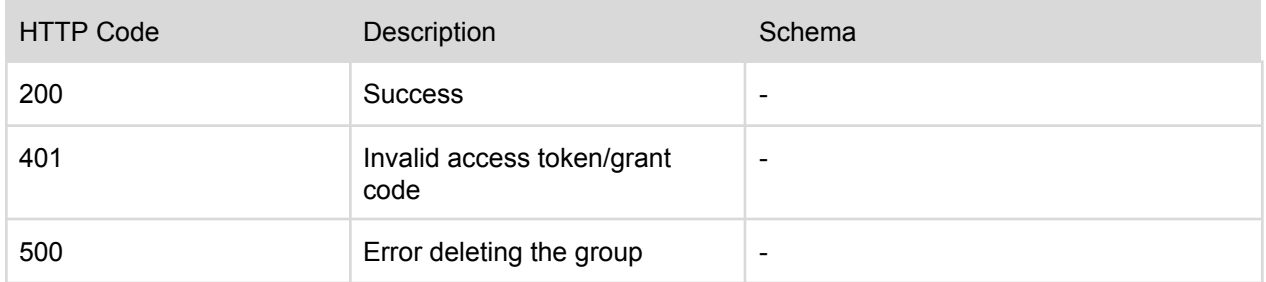

# <span id="page-62-0"></span>Read Group by Account

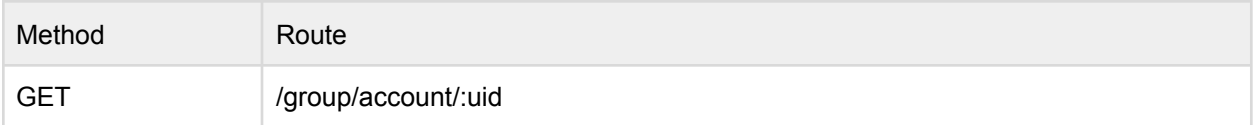

Example Route: [https://api.theemployeeapp.com/v3](https://api.theemployeeapp.com/v3/directory/directory-contact/62f53a3167b3ce3bd7db12e5)/group/account/62f53a3147b3ce3bd7bb12e5

## <span id="page-62-1"></span>Request Parameters

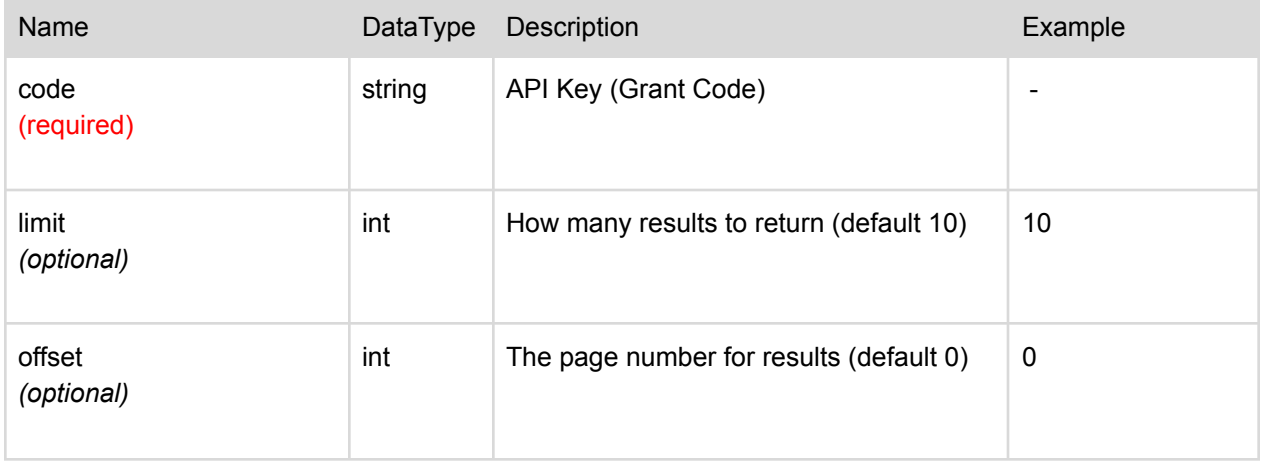

<span id="page-62-2"></span>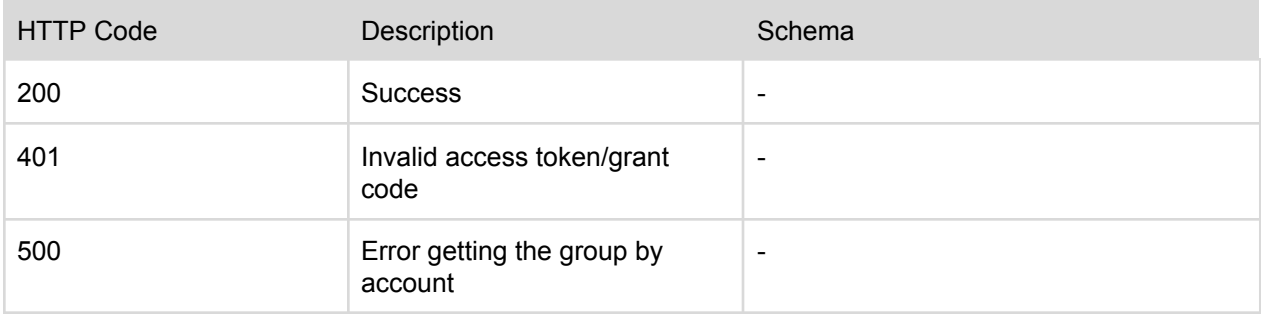

# <span id="page-63-0"></span>Read Group by CFP

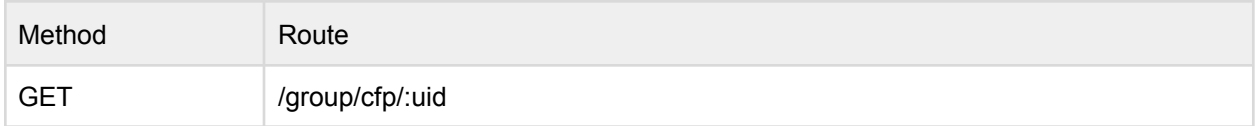

Example Route: [https://api.theemployeeapp.com/v3](https://api.theemployeeapp.com/v3/directory/directory-contact/62f53a3167b3ce3bd7db12e5)/group/cfp/62f53a3147b3ce3bd7bb12e5

## <span id="page-63-1"></span>Request Parameters

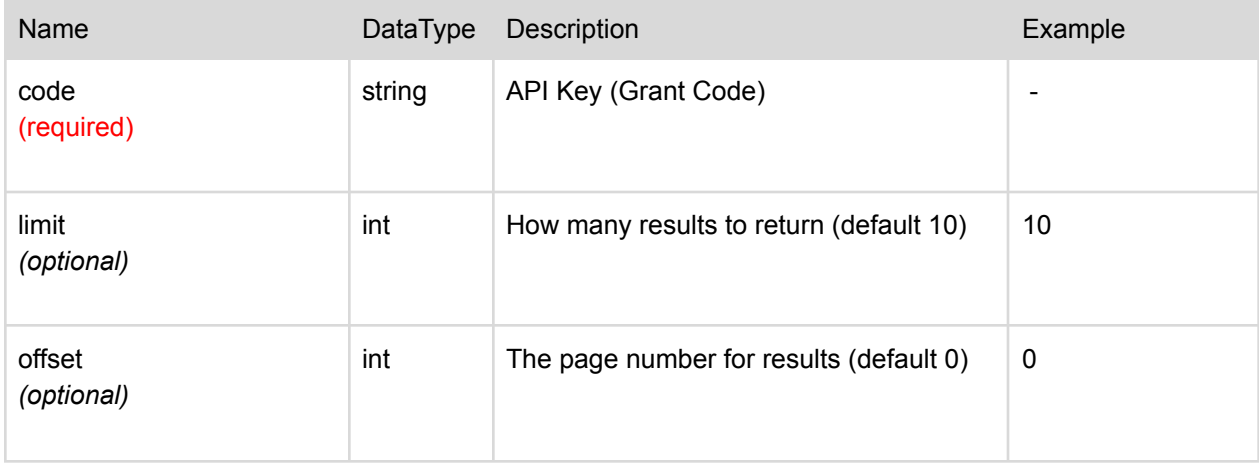

<span id="page-63-2"></span>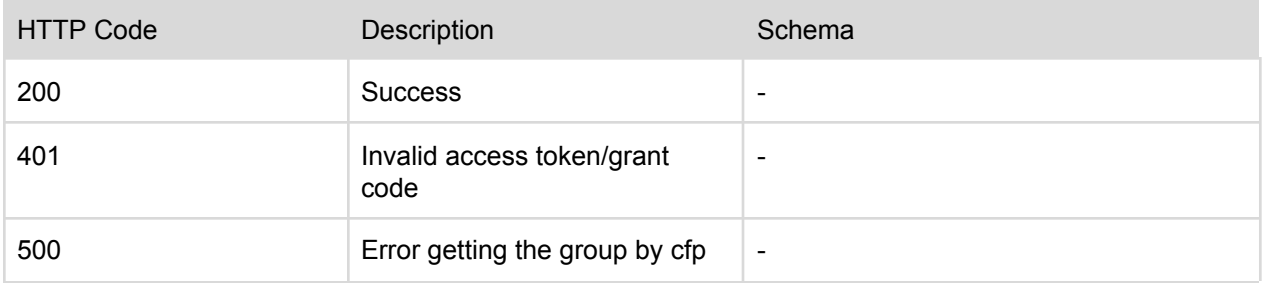